### Filter Design HDL Coder™ Release Notes

# MATLAB®

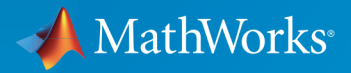

 $(\widehat{\mathsf{R}})$ 

#### How to Contact MathWorks

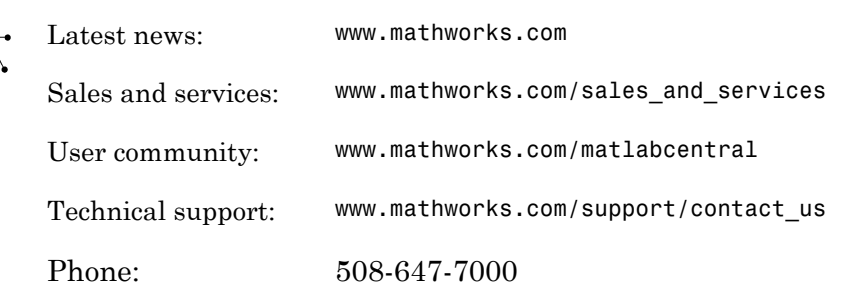

The MathWorks, Inc. 3 Apple Hill Drive Natick, MA 01760-2098

#### *Filter Design HDL Coder™ Release Notes*

© COPYRIGHT 2005–2017 by The MathWorks, Inc.

The software described in this document is furnished under a license agreement. The software may be used or copied only under the terms of the license agreement. No part of this manual may be photocopied or reproduced in any form without prior written consent from The MathWorks, Inc.

FEDERAL ACQUISITION: This provision applies to all acquisitions of the Program and Documentation by, for, or through the federal government of the United States. By accepting delivery of the Program or Documentation, the government hereby agrees that this software or documentation qualifies as commercial computer software or commercial computer software documentation as such terms are used or defined in FAR 12.212, DFARS Part 227.72, and DFARS 252.227-7014. Accordingly, the terms and conditions of this Agreement and only those rights specified in this Agreement, shall pertain to and govern the use, modification, reproduction, release, performance, display, and disclosure of the Program and Documentation by the federal government (or other entity acquiring for or through the federal government) and shall supersede any conflicting contractual terms or conditions. If this License fails to meet the government's needs or is inconsistent in any respect with federal procurement law, the government agrees to return the Program and Documentation, unused, to The MathWorks, Inc.

#### **Trademarks**

MATLAB and Simulink are registered trademarks of The MathWorks, Inc. See [www.mathworks.com/trademarks](http://www.mathworks.com/trademarks) for a list of additional trademarks. Other product or brand names may be trademarks or registered trademarks of their respective holders.

#### **Patents**

MathWorks products are protected by one or more U.S. patents. Please see [www.mathworks.com/patents](http://www.mathworks.com/patents) for more information.

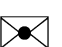

 $\boldsymbol{\pi}$ 

### **Contents**

**[R2017a](#page-10-0)**

**Bug Fixes**

### **[R2016b](#page-12-0)**

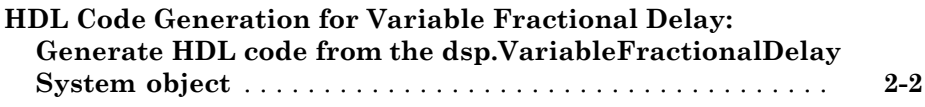

#### **[R2016a](#page-14-0)**

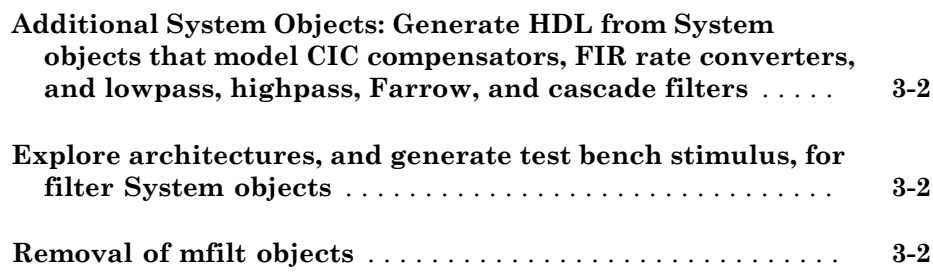

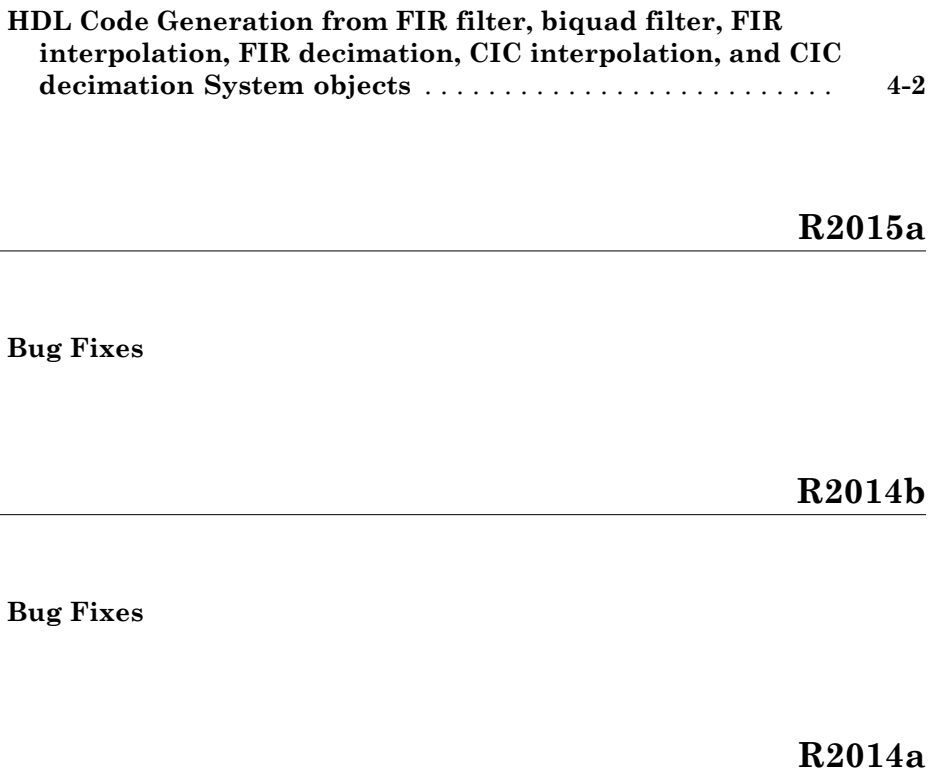

**Bug Fixes**

**[R2013b](#page-26-0)**

**[Functions and Function Elements Being Removed](#page-27-0)** . . . . . . . . **[8-2](#page-27-0)**

#### **[Functions and Function Elements Being Removed](#page-29-0)** . . . . . . . . **[9-2](#page-29-0)**

#### **[R2012b](#page-30-0)**

#### **Bug Fixes**

#### **[R2012a](#page-32-0)**

#### **No New Features or Changes**

#### **[R2011b](#page-34-0)**

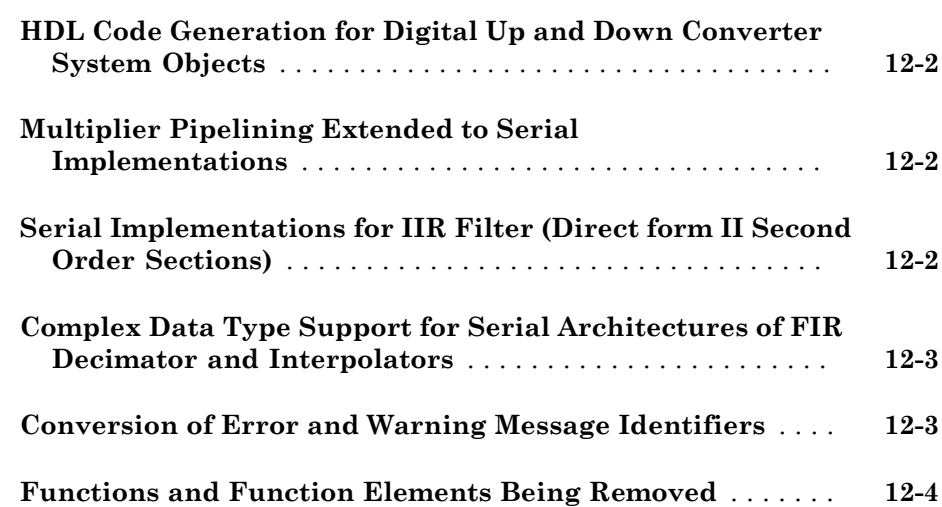

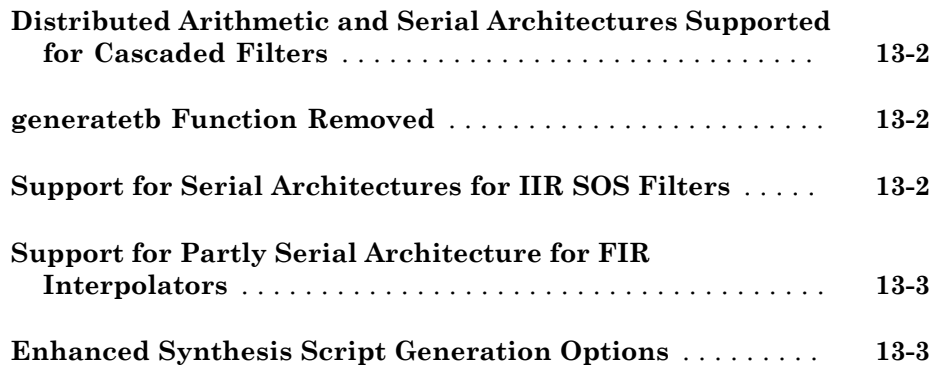

### **[R2010b](#page-42-0)**

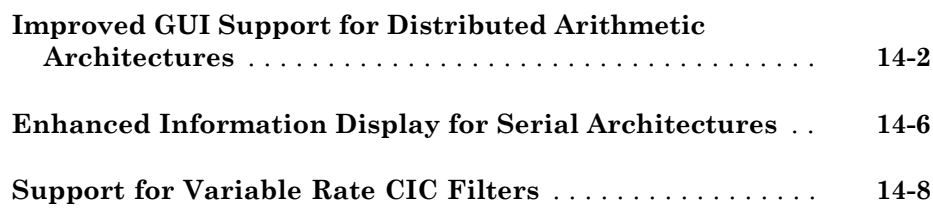

#### **[R2010a](#page-50-0)**

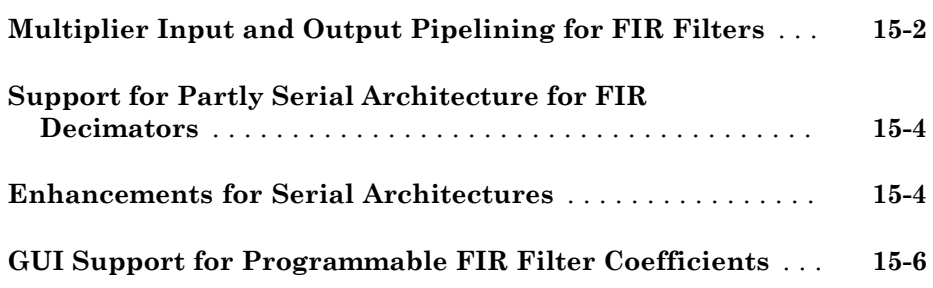

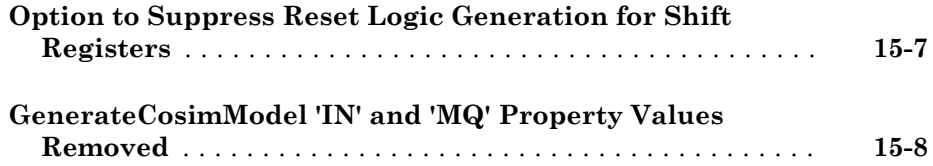

#### **[R2009b](#page-60-0)**

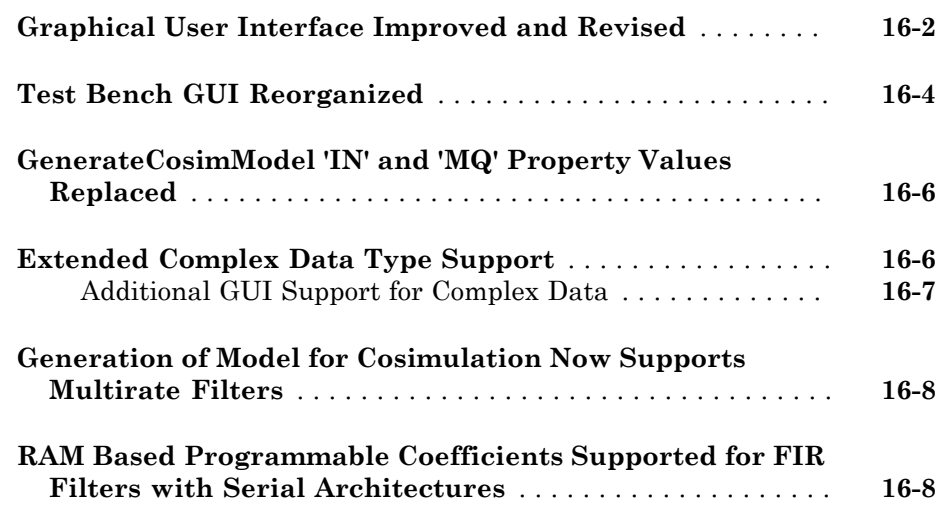

#### **[R2009a](#page-68-0)**

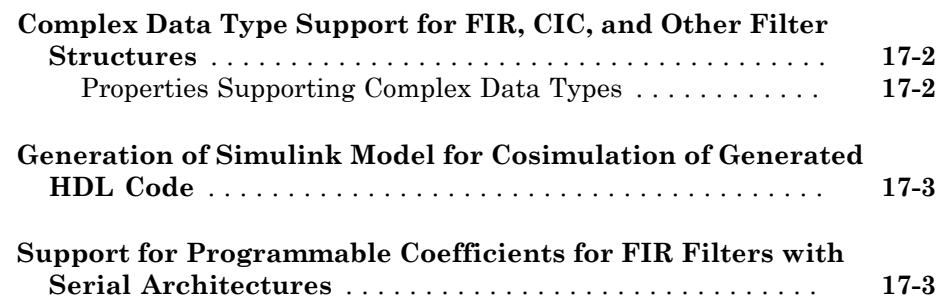

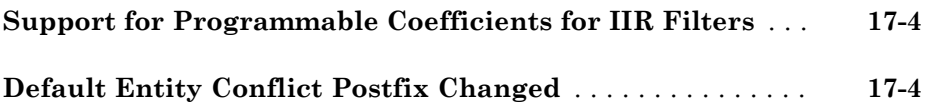

#### **[R2008b](#page-72-0)**

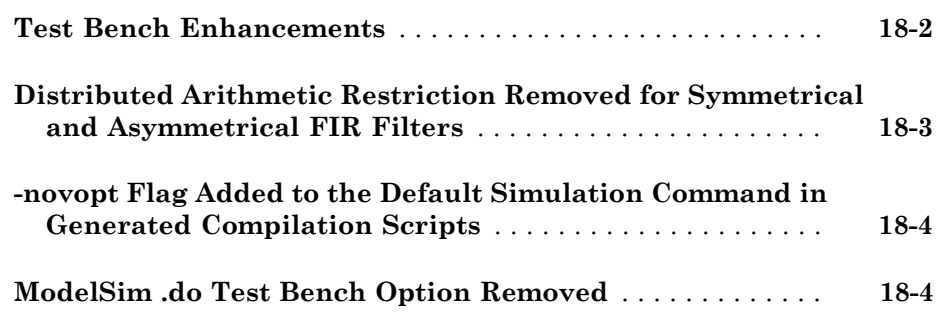

#### **[R2008a](#page-76-0)**

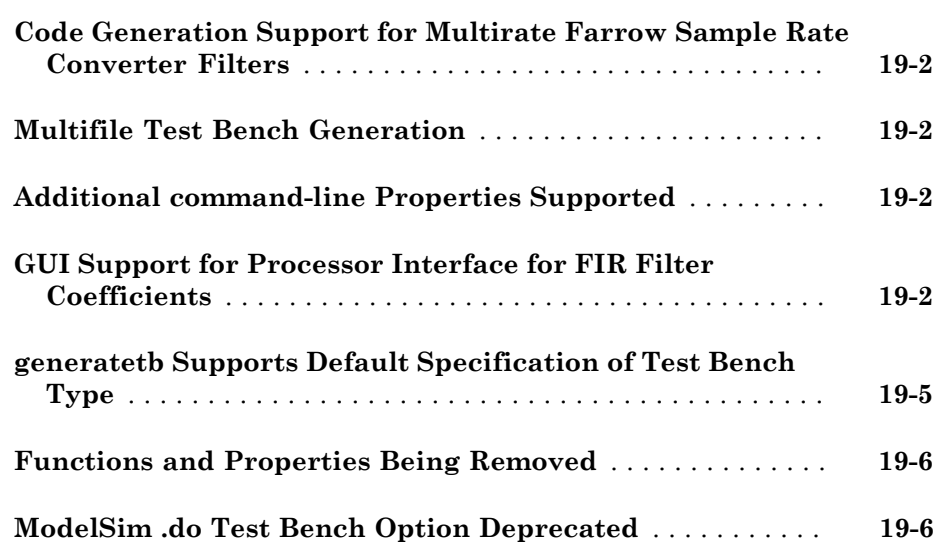

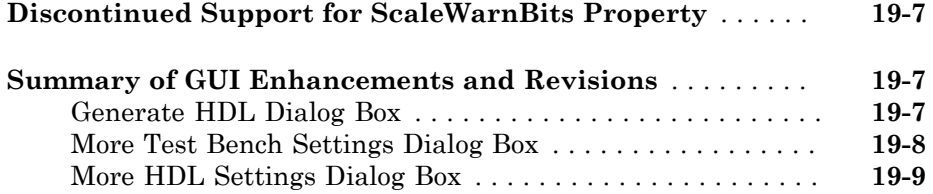

### R2017a

<span id="page-10-0"></span>Version: 3.1.1

# R2016b

<span id="page-12-0"></span>Version: 3.1

New Features

#### <span id="page-13-0"></span>HDL Code Generation for Variable Fractional Delay: Generate HDL code from the **dsp.VariableFractionalDelay** System object

You can now generate HDL code from the [dsp.VariableFractionalDelay](http://www.mathworks.com/help/releases/R2016b/dsp/ref/dsp.variablefractionaldelay-class.html) System object™. See [Single-Rate Farrow Filters](http://www.mathworks.com/help/releases/R2016b/hdlfilter/single-rate-farrow-filters.html).

# R2016a

<span id="page-14-0"></span>Version: 3.0

New Features

Bug Fixes

Compatibility Considerations

#### <span id="page-15-0"></span>Additional System Objects: Generate HDL from System objects that model CIC compensators, FIR rate converters, and lowpass, highpass, Farrow, and cascade filters

You can now generate HDL code generation from the following System objects:

- [dsp.LowpassFilter](http://www.mathworks.com/help/releases/R2016a/dsp/ref/dsp.lowpassfilter-class.html)
- [dsp.HighpassFilter](http://www.mathworks.com/help/releases/R2016a/dsp/ref/dsp.highpassfilter-class.html)
- [dsp.FarrowRateConverter](http://www.mathworks.com/help/releases/R2016a/dsp/ref/dsp.farrowrateconverter-class.html)
- [dsp.FilterCascade](http://www.mathworks.com/help/releases/R2016a/dsp/ref/dsp.filtercascade-class.html)
- [dsp.CICCompensationDecimator](http://www.mathworks.com/help/releases/R2016a/dsp/ref/dsp.ciccompensationdecimator-class.html)
- [dsp.CICCompensationInterpolator](http://www.mathworks.com/help/releases/R2016a/dsp/ref/dsp.ciccompensationinterpolator-class.html)
- [dsp.FIRRateConverter](http://www.mathworks.com/help/releases/R2016a/dsp/ref/dsp.firrateconverter-class.html)

<span id="page-15-1"></span>See [Generate HDL from Filter System Objects.](http://www.mathworks.com/help/releases/R2016a/hdlfilter/filter-system-objects.html)

#### Explore architectures, and generate test bench stimulus, for filter System objects

You can call [hdlfilterserialinfo](http://www.mathworks.com/help/releases/R2016a/hdlfilter/hdlfilterserialinfo.html), [hdlfilterdainfo](http://www.mathworks.com/help/releases/R2016a/hdlfilter/hdlfilterdainfo.html), and [generatetbstimulus](http://www.mathworks.com/help/releases/R2016a/hdlfilter/generatetbstimulus.html) on a filter System object. These functions require an input data type argument along with the object.

#### <span id="page-15-2"></span>Removal of **mfilt** objects

mfilt objects will be removed in a future release. Instead, use their System object counterparts.

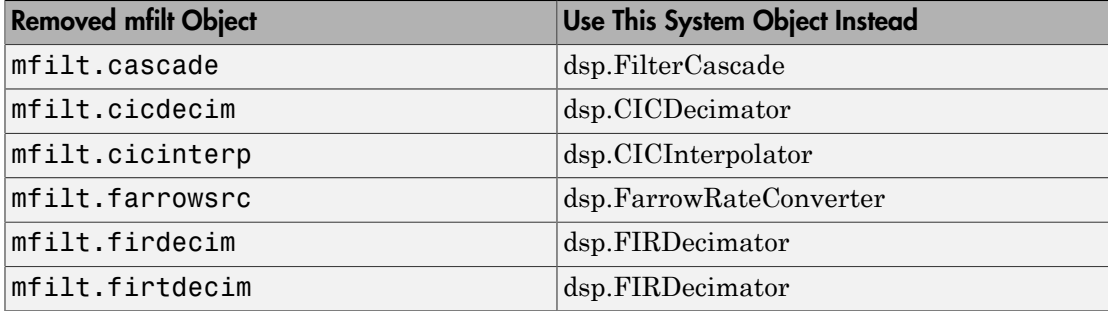

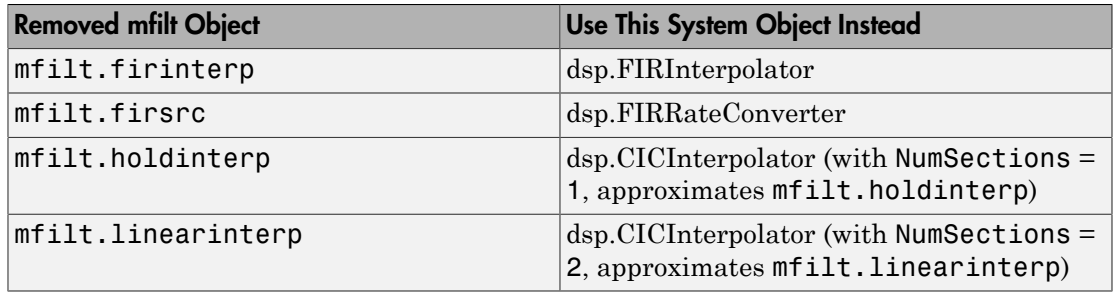

# R2015b

<span id="page-18-0"></span>Version: 2.10

New Features

#### <span id="page-19-0"></span>HDL Code Generation from FIR filter, biquad filter, FIR interpolation, FIR decimation, CIC interpolation, and CIC decimation System objects

You can generate HDL code from the following System objects:

- dsp.FIRFilter
- dsp.BiquadFilter
- dsp.FIRDecimator
- dsp.FIRInterpolator
- dsp.CICDecimator
- dsp.CICInterpolator

See [Generate HDL from Filter System Objects.](http://www.mathworks.com/help/releases/R2015b/hdlfilter/filter-system-objects.html)

### R2015a

<span id="page-20-0"></span>Version: 2.9.7

### R2014b

<span id="page-22-0"></span>Version: 2.9.6

### R2014a

<span id="page-24-0"></span>Version: 2.9.5

# R2013b

<span id="page-26-0"></span>Version: 2.9.4

Bug Fixes

Compatibility Considerations

### <span id="page-27-0"></span>Functions and Function Elements Being Removed

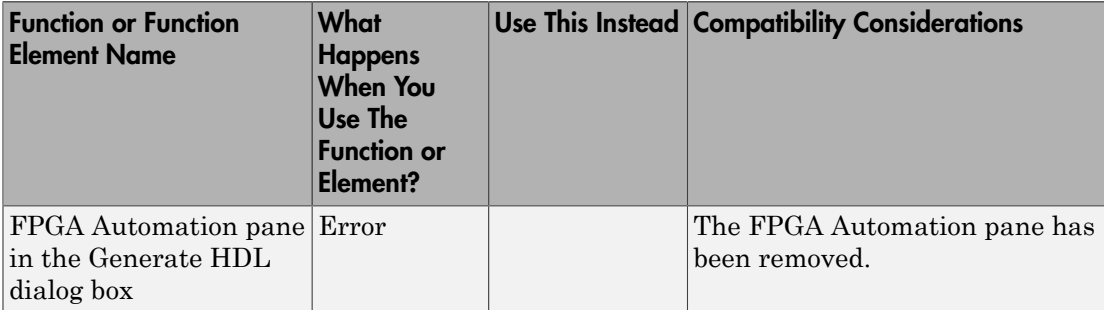

### R2013a

<span id="page-28-0"></span>Version: 2.9.3

New Features

Bug Fixes

Compatibility Considerations

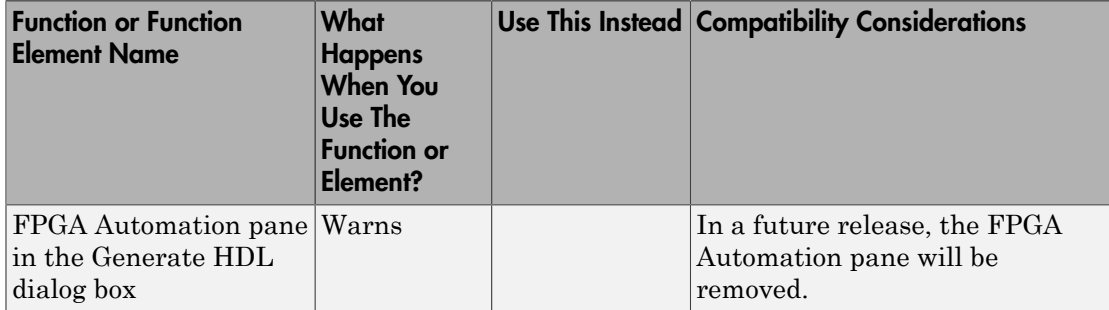

### <span id="page-29-0"></span>Functions and Function Elements Being Removed

# R2012b

<span id="page-30-0"></span>Version: 2.9.2

### R2012a

<span id="page-32-0"></span>Version: 2.9.1

No New Features or Changes

# R2011b

<span id="page-34-0"></span>Version: 2.9

New Features

Compatibility Considerations

### <span id="page-35-0"></span>HDL Code Generation for Digital Up and Down Converter System Objects

With release R2011b, You can generate HDL code for DUC and DDC System objects. This capability is limited to code generation at the command line only.

Note the following:

• The property InputDataType has been added to the command line interface. This property accepts only numerictype values.

```
hDDC = dsp.DigitalDownConverter; 
generatehdl(hDDC, 'InputDataType', numerictype([], 8,7));
generatehdl(hDDC, 'InputDataType', fi(zeros(1,1), 1, 8, 7));
```
- Input and Output port names may not be set by you and default to **ddc** in and ddc\_out.
- Inputs and outputs are registered.
- A data valid signal is generated at the top DDC/DUC level. For DDC it is ce\_out and is tied to the corresponding  $ce$  out signal from the decimating filtering cascade. For DUC, it is ce\_out\_valid and is tied to the corresponding ce\_out\_valid signal from the interpolating filtering cascade.
- Filtering stages in DDC and DUC can be implemented only in the default fully parallel architectures. Optimization and architecture-specific properties such as SerialPartition, DALUTPartition, DARadix, AddPipelineRegisters, MultiplierInputPipeline and MultiplierOutputPipeline are not supported.

#### <span id="page-35-1"></span>Multiplier Pipelining Extended to Serial Implementations

The Generate HDL dialog box has these new parameter options —**MultiplierInputPipeline** and **MultiplierOutputPipeline**—to support multiplier pipeline registers for serial architectures. Benefits of this feature include:

- Additional pipeline stages added to multipliers
- User-control over how many and where pipeline stages are added
- <span id="page-35-2"></span>• Works with supported FIR-based structures

#### Serial Implementations for IIR Filter (Direct form II Second Order Sections)

Effective with R2011b, you can specify a partly or fully serial architecture for SOS IIR Direct Form II (dfilt.df2sos) filters.
You can specify serial architecture using generatehdl via properties FoldingFactor and NumMultipliers, or through the Generate HDL dialog box (on the **Filter Architecture** tab). For more details, see [Serial Architectures for IIR SOS Filters](http://www.mathworks.com/help/releases/R2012a/toolbox/hdlfilter/bsun7dy-1.html#bsxn359-1) and [Specifying Serial Architectures for IIR SOS Filters](http://www.mathworks.com/help/releases/R2012a/toolbox/hdlfilter/bsun7dy-1.html#bsxn428-1).

# Complex Data Type Support for Serial Architectures of FIR Decimator and **Interpolators**

Complex data for serial architecture of FIR Decimator (mfilt.firdecim) and FIR interpolator (mfilt.firinterp) is supported via the property InputComplex.

• For the [generatehdl](http://www.mathworks.com/help/releases/R2012a/toolbox/hdlfilter/generatehdl.html) function, the property name is InputComplex and you can set it to on or off'. To generate the code for complex input data, issue the following command:

```
generatehdl(Hd, 'InputComplex', 'on')
```
• For HDL Coder™ filter blocks, the software detects the complex input types or complex coefficients from the model and generates code accordingly if the block supports HDL code generation.

# Conversion of Error and Warning Message Identifiers

For R2011b, error and warning message identifiers have changed in Filter Design HDL Coder™.

# Compatibility Considerations

If you have scripts or functions that use message identifiers that changed, you must update the code to use the new identifiers. Typically, message identifiers are used to turn off specific warning messages.

```
For example, the
```
hdlshared:hdlfilter:abstractdffir:setimplementation:symmetrywarning identifier has changed to HDLShared:hdlfilter:symmetrywarning. If your code checks for

```
hdlshared:hdlfilter:abstractdffir:setimplementation:symmetrywarning,
you must update it to check for HDLShared:hdlfilter:symmetrywarning instead.
```
To determine the identifier for a warning that appears at the MATLAB® prompt, run the following command just after you see the warning:

#### [MSG,MSGID] = lastwarn;

This command saves the message identifier to the variable MSGID.

Note: Warning messages indicate a potential issue with your model or code. While you can turn off a warning, a suggested alternative is to change your model or code so it runs warning-free.

### Functions and Function Elements Being Removed

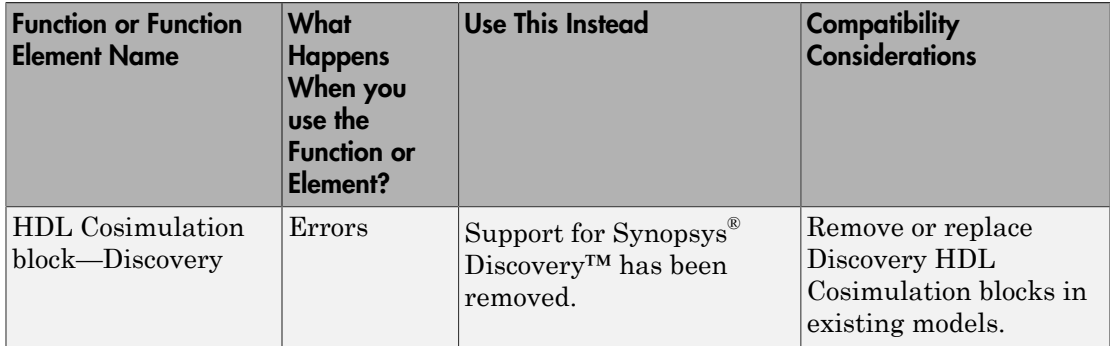

# R2011a

Version: 2.8

New Features

Compatibility Considerations

#### Distributed Arithmetic and Serial Architectures Supported for Cascaded **Filters**

The coder now supports Distributed Arithmetic (DA) and serial architectures for cascade filters. You can use this feature only with the command-line interface (generatehdl). See [Architecture Options for Cascaded Filters](http://www.mathworks.com/help/releases/R2012a/toolbox/hdlfilter/bsziivc.html) for more details and some examples.

#### generatetb Function Removed

R2011a removes the [generatetb](http://www.mathworks.com/help/releases/R2012a/toolbox/hdlfilter/generatetb.html) function. To generate a test bench for your HDL filter code, you should instead use the [generatehdl](http://www.mathworks.com/help/releases/R2012a/toolbox/hdlfilter/generatehdl.html) function. Set the GenerateHDLTestbench property to 'on', as shown in the following example.

```
 generatehdl(Hlp, 'GenerateHDLTestbench', 'on');
```
See the [GenerateHDLTestbench](http://www.mathworks.com/help/releases/R2012a/toolbox/hdlfilter/generatehdltestbench.html) reference page for details.

# Compatibility Considerations

In Release R2011a, the generatetb function will continue to operate, but it will display a warning message when called.

You should replace calls to generatetb in your scripts with calls to generatehdl. When you do so, enable test bench generation with the GenerateHDLTestbench property, as shown in the preceding example.

See also [Enabling Test Bench Generation.](http://www.mathworks.com/help/releases/R2012a/toolbox/hdlfilter/bsu8v_1.html#bsu8wic-1)

## Support for Serial Architectures for IIR SOS Filters

Effective with R2011a, you can specify a partly or fully serial architecture for IIR SOS filter structures. At this time, Filter Design HDL Coder supports only Direct Form I SOS filters (df1sos).

You can specify serial architecture using generatehdl or through the Generate HDL dialog box (on the **Filter Architecture** tab). For more details, see [Serial Architectures](http://www.mathworks.com/help/releases/R2012a/toolbox/hdlfilter/bsun7dy-1.html#bsxn359-1) [for IIR SOS Filters](http://www.mathworks.com/help/releases/R2012a/toolbox/hdlfilter/bsun7dy-1.html#bsxn359-1) and [Specifying Serial Architectures for IIR SOS Filters.](http://www.mathworks.com/help/releases/R2012a/toolbox/hdlfilter/bsun7dy-1.html#bsxn428-1)

# Support for Partly Serial Architecture for FIR Interpolators

Effective with R2011a, you can specify a partly serial architecture for FIR interpolator filters (mfilt.firinterp ). See [Speed vs. Area Optimizations for HDL Filter](http://www.mathworks.com/help/releases/R2012a/toolbox/hdlfilter/bsun7dy-1.html) [Realizations](http://www.mathworks.com/help/releases/R2012a/toolbox/hdlfilter/bsun7dy-1.html) for detailed information about parallel and serial architectures supported for HDL code generation.

## Enhanced Synthesis Script Generation Options

The **Synthesis script** options in the **EDA Tool Scripts** pane now includes the options **Choose synthesis tool** and **Synthesis file postfix**.

These options let you specify generation of a tool-specific synthesis script. See [Automation Scripts for Third-Party Synthesis Tools](http://www.mathworks.com/help/releases/R2012a/toolbox/hdlfilter/bszqyuf-2.html) for details.

# R2010b

Version: 2.7

New Features

## Improved GUI Support for Distributed Arithmetic Architectures

The coder now lets you specify Distributed Arithmetic (DA) architectures for FIR filters more flexibly. In addition, the Generate HDL dialog box now includes informational displays and a hyperlink that lets you display a report showing DA architectural details

In previous releases, you defined a DA architecture in terms of two parameters:

- **LUT Partition**: a vector specifying the number and size of LUT partitions.
- **DA Radix**: the number of bits processed simultaneously, expressed as a power of 2.

In release 2010b you can choose from an expanded set of DA architecture options. The following figure shows the default options.

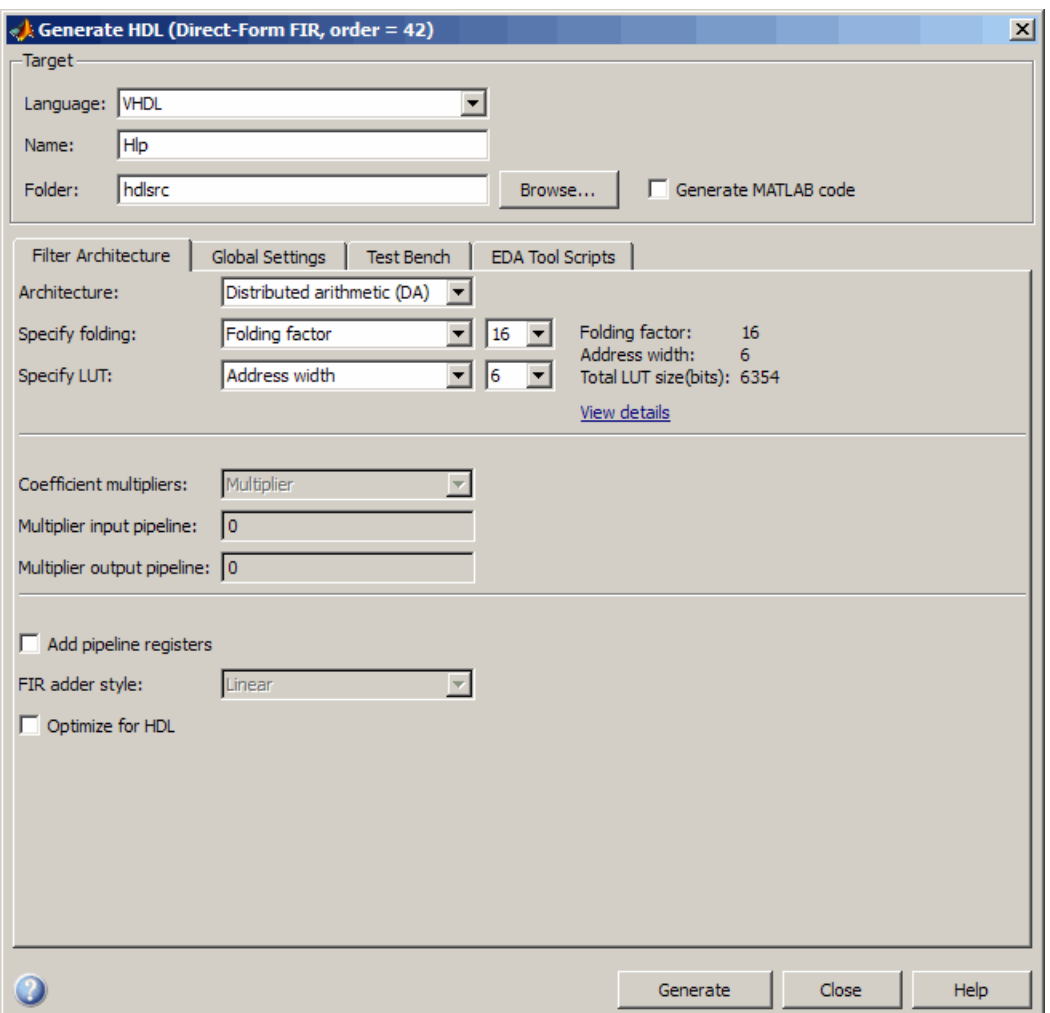

The **Specify folding** pulldown menu lets you select one of:

- Folding factor : (default) Select from the pulldown menu to the right of **Specify folding**. The menu contains an exhaustive list of folding factor options for the filter.
- DA radix: Select the number of bits processed simultaneously, expressed as a power of 2.

The **Specify LUT** pulldown menu lets you select one of:

- Address width : (default) Select from the pulldown menu to the right of **Specify LUT**. The menu contains an exhaustive list of LUT address widths for the filter.
- Partition: Enter a vector specifying the number and size of LUT partitions

As you interact with the **Specify folding** and **Specify LUT** options you can see the results of your choice in three display-only fields: Folding factor, Address width, and Total LUT size (bits).

In addition, when you click on the **View details** hyperlink, the coder displays a report showing complete DA architectural details for the current filter, including:

- Filter lengths.
- Complete list of applicable folding factors and their impact on the sets of LUTs
- Tabulation of possible configurations of LUTs with total LUT Size and LUT details.

The following figure shows a typical report.

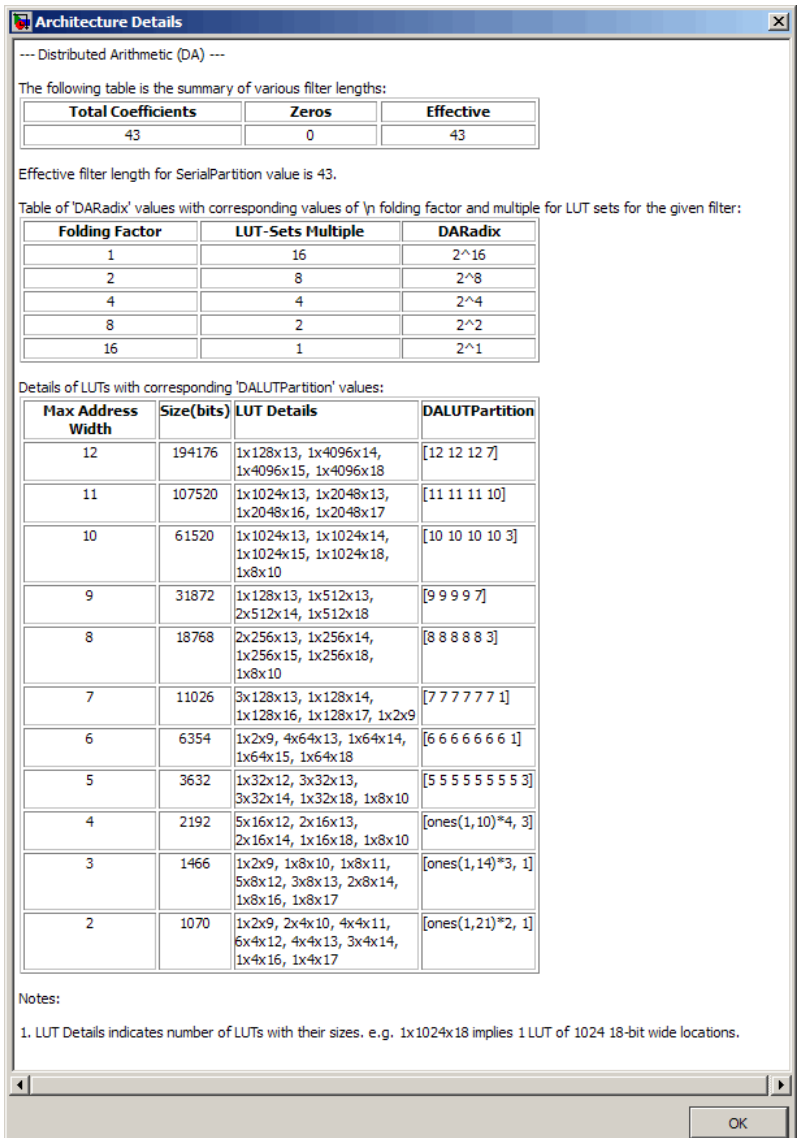

See also [Distributed Arithmetic for FIR Filters](http://www.mathworks.com/help/releases/R2012a/toolbox/hdlfilter/bsun7kt-1.html).

## Enhanced Information Display for Serial Architectures

When you select the Fully serial or Partly serial **Architecture** options, the Generate HDL dialog box now displays a **View details** hyperlink, as shown in the following figures.

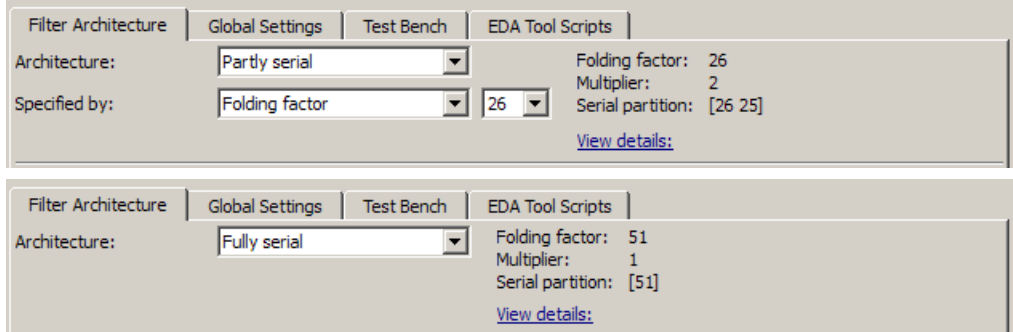

When you click on the **View details** link, the coder displays an HTML report in a separate window. The report displays an exhaustive table of folding factor, multiplier, and serial partition settings for the current filter. You can use the table to help you choose optimal settings for your design.

The following figure shows a partial view of typical report for a FIR filter of length 51.

| Architecture Details                                                                                                    |                |                                              |                                   |  |
|----------------------------------------------------------------------------------------------------|----------------|----------------------------------------------|-----------------------------------|--|
| --- Serial Architecture ---                                                                                                   |                |                                              |                                   |  |
| The following table is the summary of various filter lengths:                                                                 |                |                                              |                                   |  |
| <b>Total Coefficients</b><br><b>Zeros</b>                                                                                     |                |                                              | <b>Effective</b>                  |  |
| 43                                                                                                    | 0              |                                              | 43                                |  |
| Effective filter length for SerialPartition value is 43.                                                                      |                |                                              |                                   |  |
|                                                                                                    |                |                                              |                                   |  |
| Table of 'SerialPartition' values with corresponding values of folding factor and number of multipliers for the given filter: |                |                                              |                                   |  |
| <b>Folding Factor</b>                                                                                                    |                | <b>Multipliers</b><br><b>SerialPartition</b> |                                   |  |
| 1                                                                                                    | 43             |                                              | ones(1, 43)                       |  |
| $\overline{2}$                                                                                                    | 22             |                                              | [ones $(1,21)$ <sup>*</sup> 2, 1] |  |
| 3                                                                                                    | 15             |                                              | [ones(1,14)*3, 1]                 |  |
| 4                                                                                                    | 11             |                                              | [ones $(1, 10)^*$ 4, 3]           |  |
| 5                                                                                                    | 9              |                                              | [55555553]                        |  |
| 6                                                                                                    | 8              |                                              | [66666661]                        |  |
| 7                                                                                                    | 7              |                                              | [7777771]                         |  |
| 8                                                                                                    | 6              | [888883]                                     |                                   |  |
| 9                                                                                                    | 5              |                                              | [99997]                           |  |
| 10                                                                                                    | 5              |                                              | [10 10 10 10 3]                   |  |
| 11                                                                                                    | 4              |                                              | [11 11 11 10]                     |  |
| 12                                                                                                    | 4              |                                              | [12 12 12 7]                      |  |
| 13                                                                                                    | 4              |                                              | [13 13 13 4]                      |  |
| 14                                                                                                    | 4              |                                              | [14 14 14 1]                      |  |
| 15                                                                                                    | з              |                                              | [15 15 13]                        |  |
| 16                                                                                                    | з              |                                              | [16 16 11]                        |  |
| 17                                                                                                    | з              |                                              | [17 17 9]                         |  |
| 18                                                                                                    | з              |                                              | [18 18 7]                         |  |
| 19                                                                                                    | з              |                                              | [19 19 5]                         |  |
| 20                                                                                                    | з              |                                              | [20 20 3]                         |  |
| 21                                                                                                    | з              |                                              | [21 21 1]                         |  |
| 22                                                                                                    | $\overline{2}$ |                                              | [22 21]                           |  |
| 23                                                                                                    | 2              |                                              | [23 20]                           |  |
|                                                                                                    | 2              |                                              | [24 19]                           |  |
| 24                                                                                                    |                |                                              |                                   |  |

See also [Selecting Parallel and Serial Architectures in the Generate HDL Dialog Box.](http://www.mathworks.com/help/releases/R2012a/toolbox/hdlfilter/bsun7dy-1.html#bsun7dy-11)

## Support for Variable Rate CIC Filters

Release R2010b supports HDL code generation for variable rate CIC filters, including the following filter types:

- CIC Decimators (mfilt.cicdecim)
- CIC Interpolators (mfilt.cicinterp)
- Multi-rate cascade with one CIC stage. (mfilt.cascade)

A variable rate CIC filter has a programmable rate change factor. It is assumed that the filter is designed with the maximum rate expected, and that the Decimation Factor (for CIC Decimators) or Interpolation Factor (for CIC Interpolators) is set to this maximum rate change factor.

Two new options support variable rate CIC filters:

- **Add rate port**: enables generation of rate and load\_rate ports. When the load\_rate signal is asserted, the rate port loads in a rate factor.
- **Testbench rate stimulus** lets you specify a stimulus applied to the rate port.

See also [Variable Rate CIC Filters](http://www.mathworks.com/help/releases/R2012a/toolbox/hdlfilter/bsummoo-1.html).

# R2010a

Version: 2.6

New Features

Compatibility Considerations

# Multiplier Input and Output Pipelining for FIR Filters

Release R2010a lets you specify generation of pipeline stages at multiplier inputs or outputs for supported FIR filter structures. Multiplier pipelining can help you achieve significantly higher clock rates. You can select input pipelining, output pipelining, or both. You can also specify the desired number of pipeline stages.

The following figure shows the new GUI options for multiplier pipelining options. These are:

- **Multiplier input pipeline**: Enter the desired number of pipeline stages to be added before each multiplier.
- **Multiplier output pipeline**: Enter the desired number of pipeline stages to be added after each multiplier.

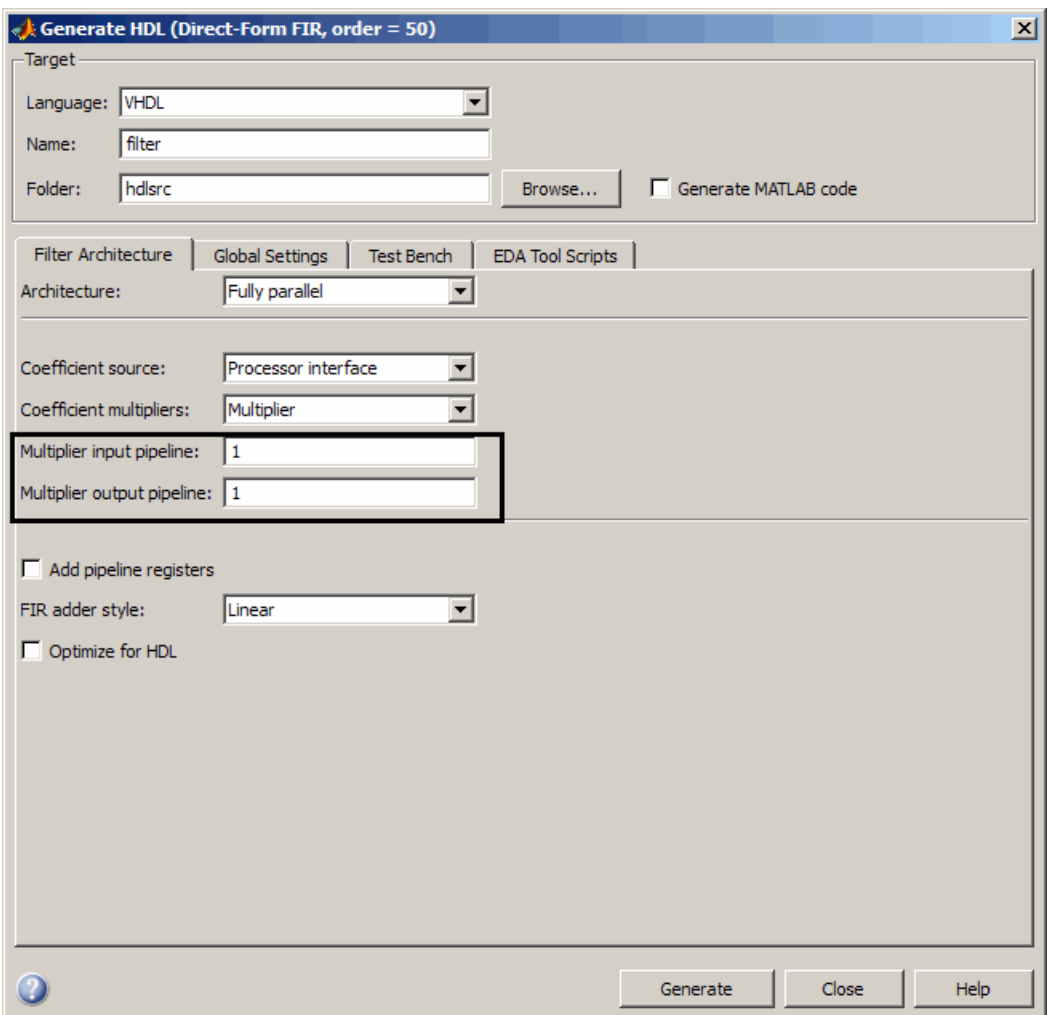

The coder enables the **Multiplier input pipeline** and **Multiplier output pipeline** options when **Coefficient multipliers** is set to Multiplier.

Alternatively, you can specify the desired number of pipeline stages as generatehdl property/value pairs as follows:

• 'MultiplierInputPipeline', nStages

• 'MultiplierOutputPipeline', nStages

### Support for Partly Serial Architecture for FIR Decimators

Release R2010a lets you specify a partly serial architecture for FIR decimator filters (mfilt.firdecim ). See [Speed vs. Area Optimizations for HDL Filter Realizations](http://www.mathworks.com/help/releases/R2012a/toolbox/hdlfilter/bsun7dy-1.html) for detailed information about parallel and serial architectures supported for HDL code generation.

#### Enhancements for Serial Architectures

When you select the Partly serial **Architecture** option, the Generate HDL dialog box now displays additional information and data entry fields related to serial partitioning, as shown in the following figure.

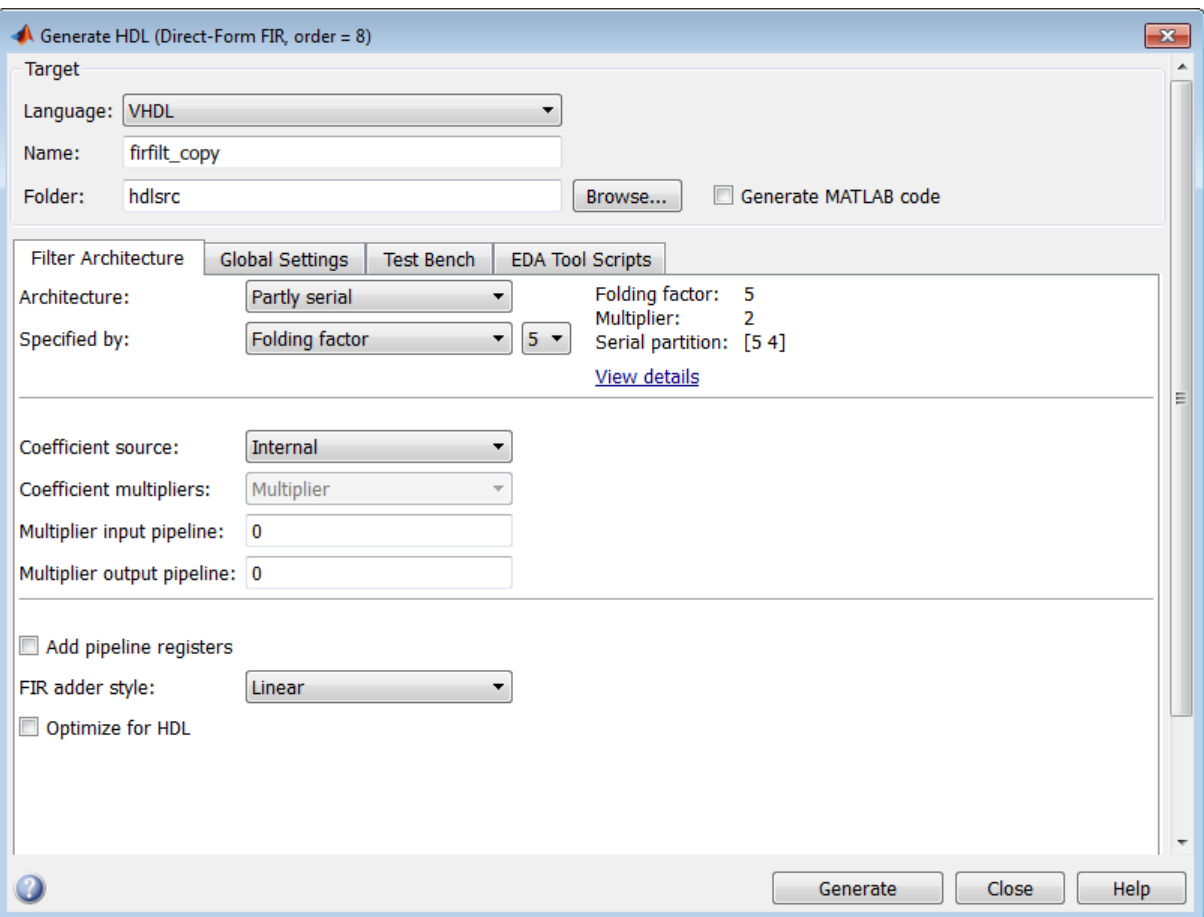

The **Specified by** pulldown menu lets you define the serial partitioning in the following ways:

- Directly specify a vector of integers having *N* elements, where *N* is the number of serial partitions. Each element of the vector specifies the length of the corresponding partition.
- Specify the desired hardware folding factor *ff*, an integer greater than 1. Given the folding factor, the coder computes the serial partition and the number of multipliers.

• Specify the desired number of multipliers *nmults*, an integer greater than 1. Given the number of multipliers, the coder computes the serial partition and the folding factor.

See [Speed vs. Area Optimizations for HDL Filter Realizations](http://www.mathworks.com/help/releases/R2012a/toolbox/hdlfilter/bsun7dy-1.html) for detailed information about parallel and serial architectures supported for HDL code generation.

The coder also provides the new hdlgetserialpartition function to help you define an optimal serial partition for your filter. hdlgetserialpartition calculates and displays an exhaustive table of SerialPartition values for a given filter, with corresponding values of folding factor and number of multipliers. See [hdlfilterserialinfo](http://www.mathworks.com/help/releases/R2012a/toolbox/hdlfilter/hdlfilterserialinfo.html) for further information.

# GUI Support for Programmable FIR Filter Coefficients

For FIR filters with serial architectures, the **Coefficient memory** pulldown menu now supports generation of a register or RAM based interface for loading coefficients. The following figure shows the **Coefficient memory** pulldown menu.

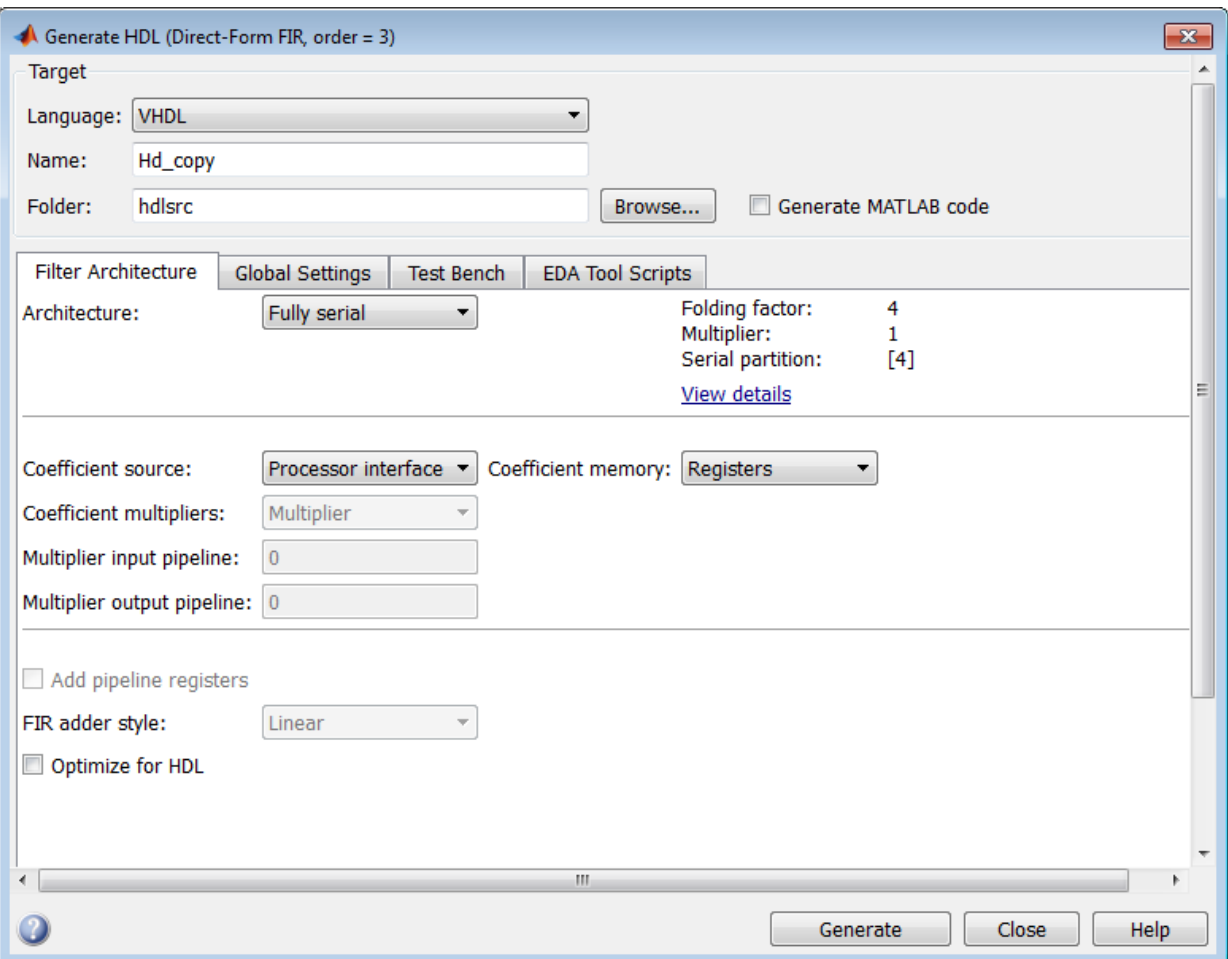

For detailed information, see [Programmable Filter Coefficients for FIR Filters.](http://www.mathworks.com/help/releases/R2012a/toolbox/hdlfilter/bsummru-1.html)

#### Option to Suppress Reset Logic Generation for Shift Registers

R2010a lets you suppress generation of reset logic for shift registers. To suppress reset logic, select Shift register from the **Remove reset from** pulldown in the **Global Settings** pane of the Generate HDL dialog box, as shown in the following figure.

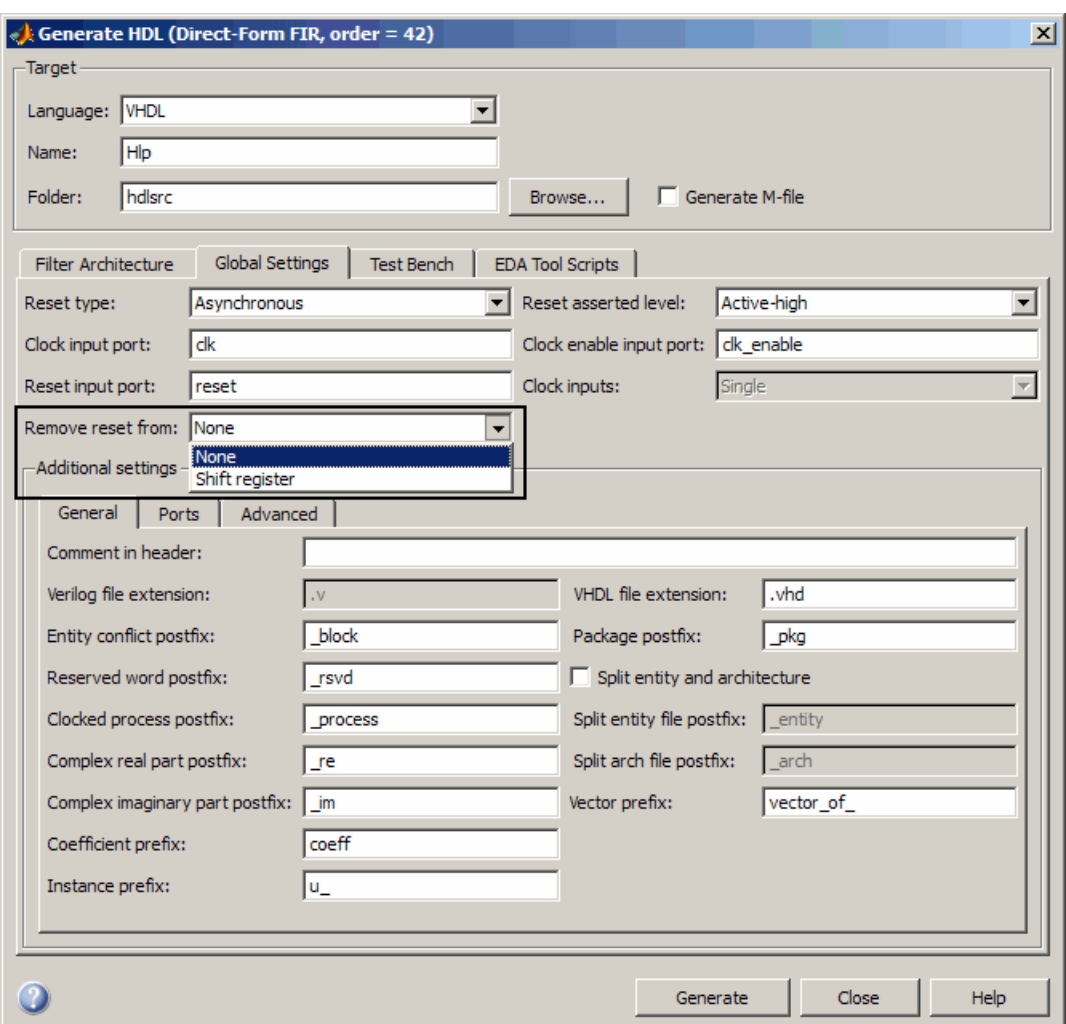

You can also use [generatehdl](http://www.mathworks.com/help/releases/R2012a/toolbox/hdlfilter/generatehdl.html) function with the property [RemoveResetFrom](http://www.mathworks.com/help/releases/R2012a/toolbox/hdlfilter/removeresetfrom.html) to suppress generation of resets from shift registers.

#### GenerateCosimModel 'IN' and 'MQ' Property Values Removed

Release R2010a has discontinued support for the 'IN' and 'MQ' property values. Use the equivalent property values 'Incisive' and 'ModelSim' instead.

# Compatibility Considerations

Replace occurrences of 'IN' and 'MQ' in your control files and scripts with the new property values 'Incisive' and 'ModelSim'. In R2009b, the coder issues a warning if it encounters the old property values during code generation. In subsequent releases, use of the old property values will raise an error.

# R2009b

Version: 2.5

New Features

Compatibility Considerations

# Graphical User Interface Improved and Revised

R2009b includes an improved and revised Filter Design HDL Coder graphical user interface (GUI). The GUI now supports functions within a single dialog box. The following figure shows the Generate HDL dialog box.

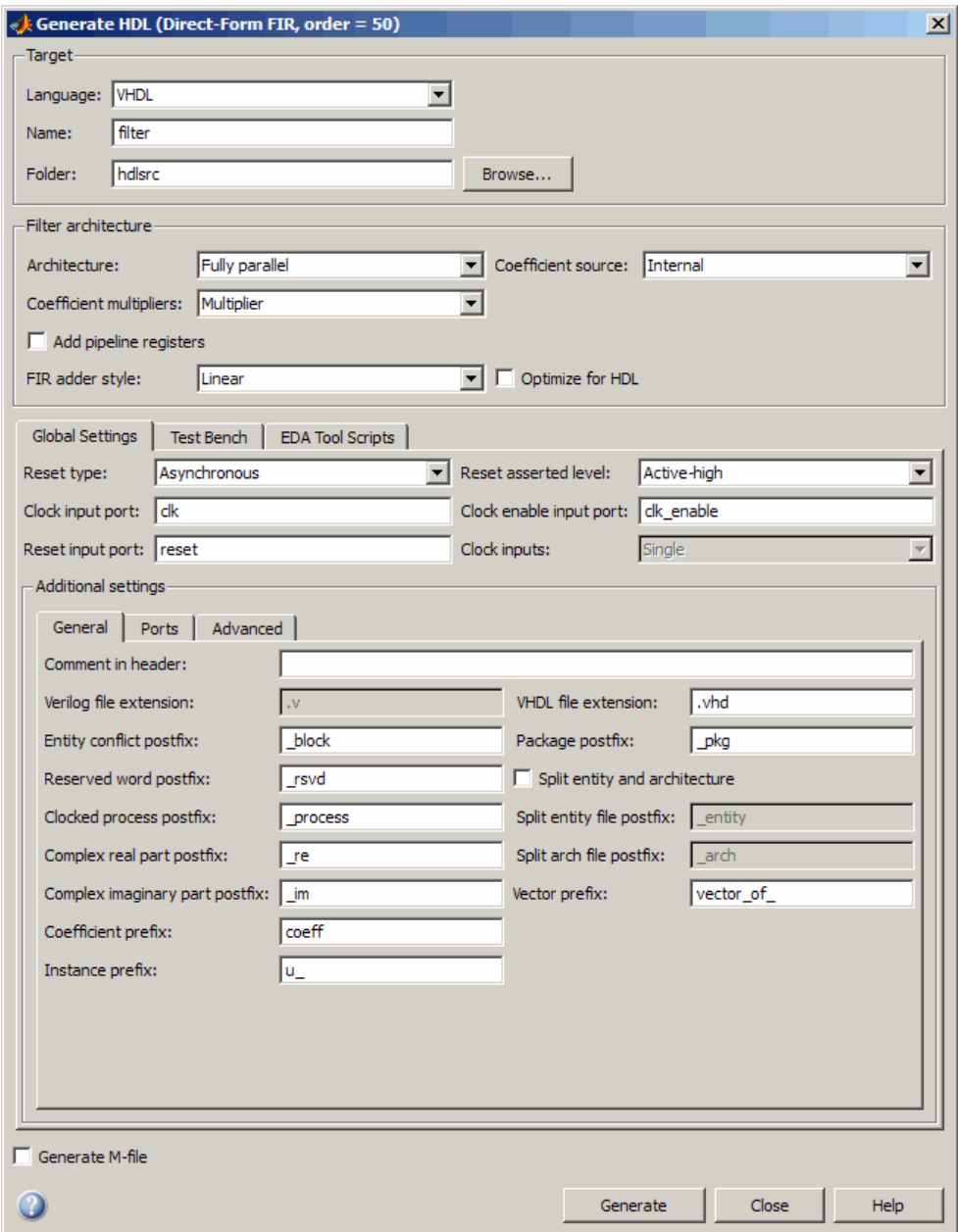

# Compatibility Considerations

Some property labels have changed in the new GUI. The following tale lists the previous and current property labels.

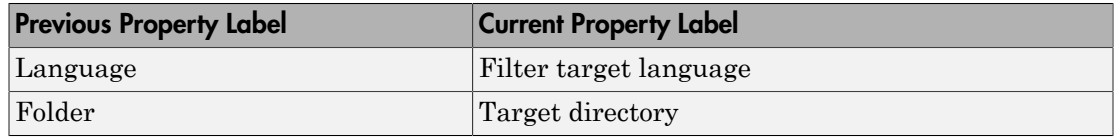

# Test Bench GUI Reorganized

The following figure shows the reorganized **Test bench** pane of the Generate HDL dialog box.

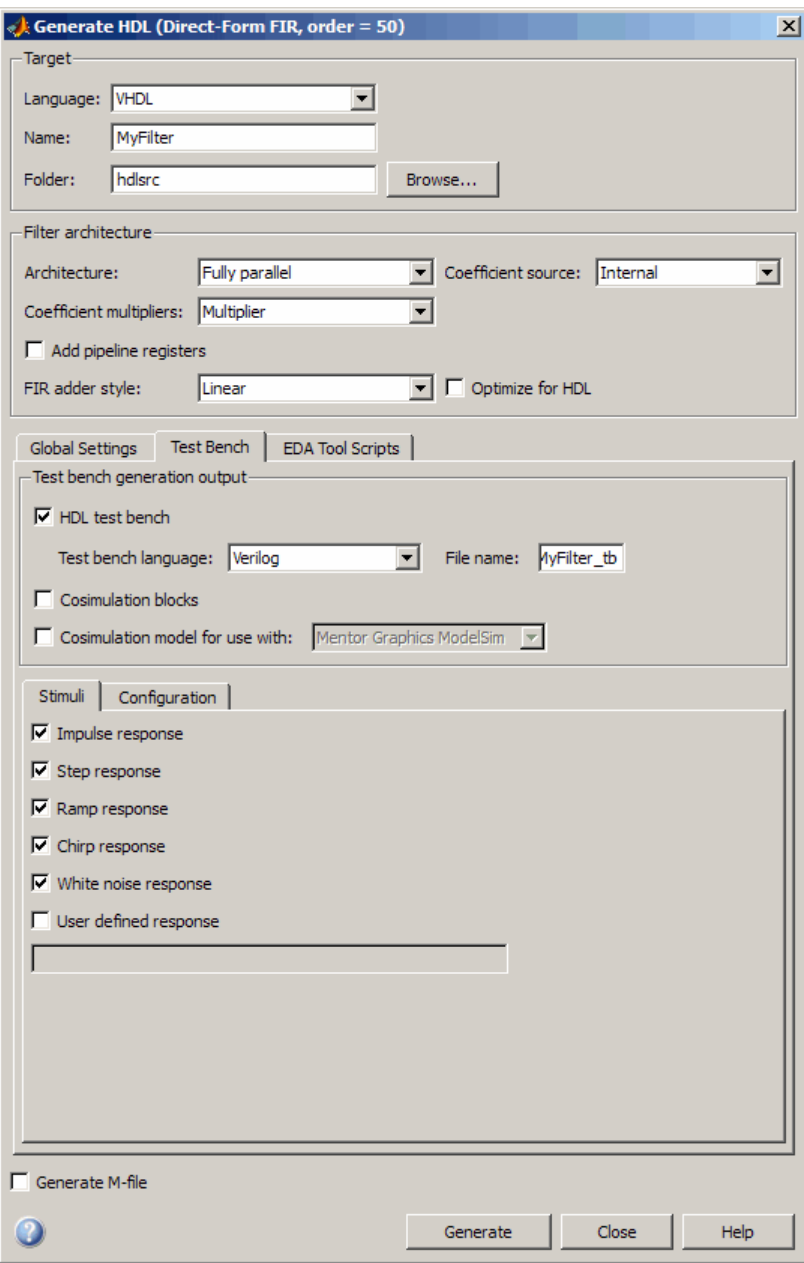

The new **Testbench generation output** section contains three options:

- **HDL test bench**: Selecting this option enables generation of an HDL test bench, and also enables the options in the **Configuration** section of the **Test Bench** pane.
- **Cosimulation blocks**: Selecting this option enables Generate a model containing HDL Cosimulation block(s) for use in testing the DUT. Selecting this option also enables the options in the **Configuration** section of the **Test Bench** pane.
- **Cosimulation model for use with**: Selecting this option enables generation of a model containing an HDL Cosimulation block for use in testing the DUT, and lets you select the desired cosimulation tool. Selecting this option also enables the options in the **Configuration** section of the **Test Bench** pane.

To configure test bench options and generate test bench code, you must select one or more of the options of the **Testbench generation output** section. If you deselect the three options of the **Testbench generation output** section, the coder disables the options in the **Configuration** section of the **Test Bench** pane.

## GenerateCosimModel 'IN' and 'MQ' Property Values Replaced

Release R2009b deprecates the 'IN' and 'MQ' property values. Use the equivalent property values 'Incisive' and 'ModelSim'.

## Compatibility Considerations

Replace occurrences of 'IN' and 'MQ' in your control files and scripts with the new property values 'Incisive' and 'ModelSim'. In R2009b, the coder issues a warning if it encounters the old property values during code generation. In subsequent releases, use of the old property values will raise an error.

## Extended Complex Data Type Support

The coder now supports use of complex coefficients and complex input signals for additional filter structures. In many cases, you can use complex data and complex coefficients in combination. The following table shows the added filter structures that support complex data and/or coefficients, and the permitted combinations.

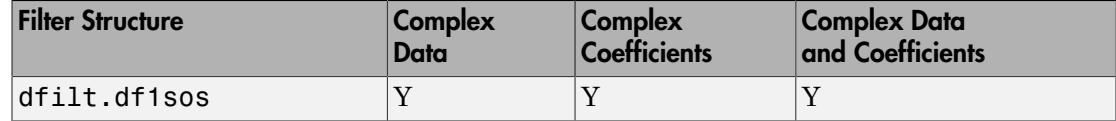

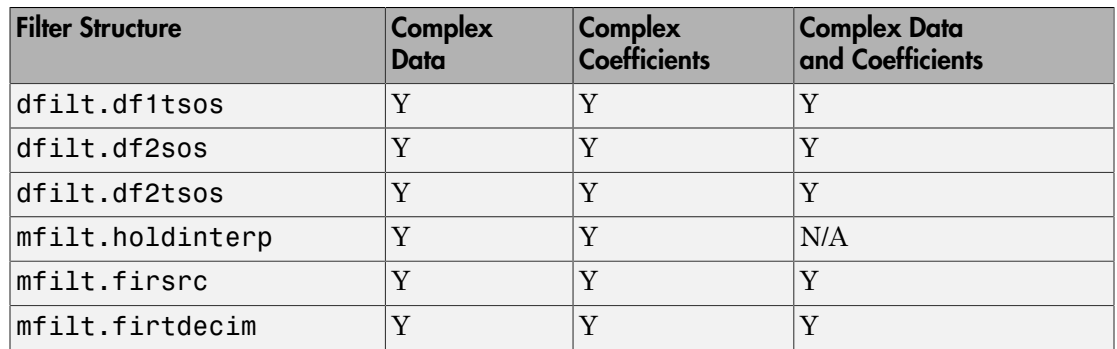

The coder also supports use of complex data and complex coefficients in combination for the mfilt.firdecim and mfilt.firinterp filter structures. The following table summarizes complex data type support for these filter structures.

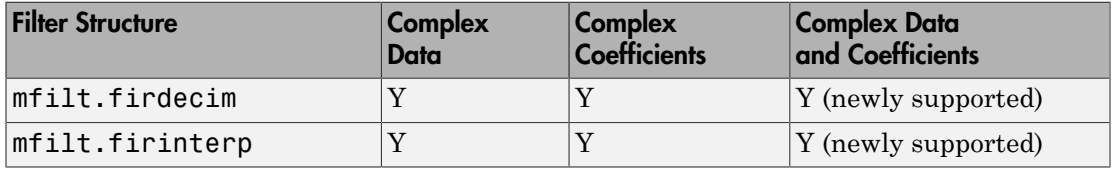

For a list of filter structures supporting complex data, coefficients or both, see [Using](http://www.mathworks.com/help/releases/R2012a/toolbox/hdlfilter/bsurudr.html#bsu0b4a) [Complex Data and Coefficients](http://www.mathworks.com/help/releases/R2012a/toolbox/hdlfilter/bsurudr.html#bsu0b4a).

#### Additional GUI Support for Complex Data

R2009b adds the following GUI options supporting use of complex data and coefficients.

- The **Input complexity** menu lets you select or disable generation of ports and signal paths for the real and imaginary components of a complex signal. The **Input complexity** setting defaults to Real, disabling generation of ports for complex input data. To enable generation of ports for complex input data, set **Input complexity** to Complex.
- The **Complex real part postfix** option (corresponding to the ComplexRealPostfix command-line property) specifies a character vector appended to names generated for the real part of complex signals. The default postfix is '\_re'.
- The **Complex imaginary part postfix** option (corresponding to the ComplexImagPostfix command-line line property) specifies a character vector appended to names generated for the imaginary part of complex signals. The default postfix is '\_im'.

See also [Using Complex Data and Coefficients](http://www.mathworks.com/help/releases/R2012a/toolbox/hdlfilter/bsurudr.html#bsu0b4a).

# Generation of Model for Cosimulation Now Supports Multirate Filters

The coder now supports generation of cosimulation models for multirate filters. In previous releases, the coder supported generation of cosimulaton models for single-rate models only.

See [Generating a Simulink Model for Cosimulation with an HDL Simulator](http://www.mathworks.com/help/releases/R2012a/toolbox/hdlfilter/bsu1196.html#bsu12mq) for further information.

# RAM Based Programmable Coefficients Supported for FIR Filters with Serial Architectures

For FIR filters with serial architectures, the coder now supports generation of a singleport or dual-port RAM interface for loading coefficients. Previous releases supported programmable coefficients stored in a register file.

For detailed information, see [Programmable Filter Coefficients for FIR Filters.](http://www.mathworks.com/help/releases/R2012a/toolbox/hdlfilter/bsummru-1.html)

# R2009a

Version: 2.4

New Features

Compatibility Considerations

# Complex Data Type Support for FIR, CIC, and Other Filter Structures

The coder now supports use of complex coefficients and complex input signals for fully parallel FIR, CIC, and some other filter structures. In many cases, you can use complex data and complex coefficients in combination. The following table shows the filter structures that support complex data and/or coefficients, and the permitted combinations.

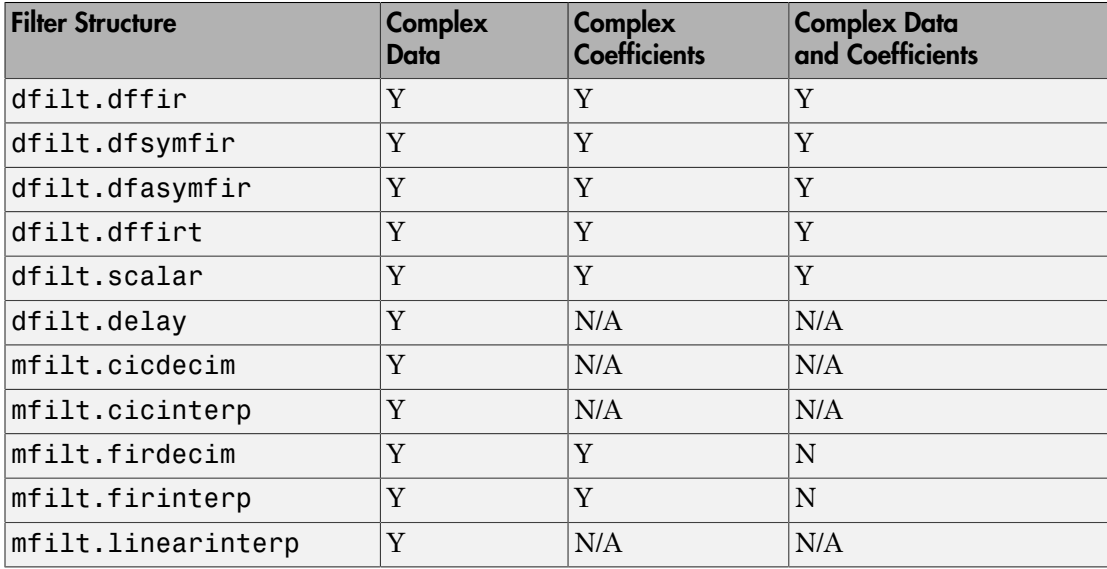

#### Properties Supporting Complex Data Types

The new InputComplex code generation property instructs the coder whether or not to generate the ports and signal paths for the real and imaginary components of a complex signal. To enable generation of ports for complex input data, set InputComplex 'on', as in the following code example:

```
Hd = design(fdesign.lowpass,'equiripple','Filterstructure','dffir');
generatehdl(Hd, 'InputComplex', 'on');
```
Two new code generation properties have been added to help you customize naming conventions for the real and imaginary components of complex signals in generated HDL code. The new properties are:

- The Complex Real Post fix property specifies a character vector to be appended to the names generated for the real part of complex signals. The default postfix is  $\cdot$  re $\cdot$ . See also [ComplexRealPostfix](http://www.mathworks.com/help/releases/R2012a/toolbox/hdlfilter/complexrealpostfix.html).
- The ComplexImagPostfix property specifies a character vector to be appended to the names generated for the imaginary part of complex signals. The default postfix is '\_im'. See also [ComplexImagPostfix](http://www.mathworks.com/help/releases/R2012a/toolbox/hdlfilter/compleximagpostfix.html).

See [Using Complex Data and Coefficients](http://www.mathworks.com/help/releases/R2012a/toolbox/hdlfilter/bsurudr.html#bsu0b4a) complete details on complex data type support.

# Generation of Simulink Model for Cosimulation of Generated HDL Code

The coder supports generation of a Simulink $^{\circledR}$  model that is configured for:

- Simulink simulation of your filter design
- Cosimulation of your design with an HDL simulator

The generated model includes a behavioral model of the filter design, realized in a Simulink subsystem, and a corresponding HDL Cosimulation block, configured to cosimulate the filter design using Simulink.

See [Generating a Simulink Model for Cosimulation with an HDL Simulator](http://www.mathworks.com/help/releases/R2012a/toolbox/hdlfilter/bsu1196.html#bsu12mq) for further information.

#### Support for Programmable Coefficients for FIR Filters with Serial **Architectures**

For FIR filters with serial architectures, the coder now supports generation of a memory interface for loading coefficients, and generation of test bench coefficients to test the interface. In previous releases, these options were supported only for fully parallel FIR filters.

Programmable coefficients are supported for serial architecture options (fully serial, partly serial, and cascade serial) of the following direct-form FIR filter types:

- dfilt.dffir
- dfilt.dfsymfir
- dfilt.dfasymfir

For detailed information, see [Programmable Filter Coefficients for FIR Filters.](http://www.mathworks.com/help/releases/R2012a/toolbox/hdlfilter/bsummru-1.html)

# Support for Programmable Coefficients for IIR Filters

For IIR filters, the coder now supports generation of a memory interface for loading coefficients, and generation of test bench coefficients to test the interface. In previous releases, this option was supported only for FIR filters.

The following IIR filter types support programmable filter coefficients:

- Second-order section (SOS) infinite impulse response (IIR) Direct Form I (dfilt.df1sos )
- SOS IIR Direct Form I transposed (dfilt.df1tsos)
- SOS IIR Direct Form II (dfilt.df2sos)
- SOS IIR Direct Form II transposed (dfilt.df2tsos)

For detailed information, see [Programmable Filter Coefficients for IIR Filters](http://www.mathworks.com/help/releases/R2012a/toolbox/hdlfilter/bsummru-14.html).

# Default Entity Conflict Postfix Changed

The default value for the **Entity conflict postfix** property (and the corresponding CLI property, EntityConflictPostfix) has been changed from '\_entity' to '\_block'.

## Compatibility Considerations

If your scripts rely on the previous default value ('\_entity') for the **Entity conflict postfix** property, explicitly set the property value to  $\prime$  entity'.
# R2008b

Version: 2.3

New Features

Compatibility Considerations

#### Test Bench Enhancements

The appearance of the More Test Bench Settings dialog box has been revised, and a number of options have been added. The following figure shows the default set of options in the More Test Bench Settings dialog box. Options that have been added to the GUI are highlighted.

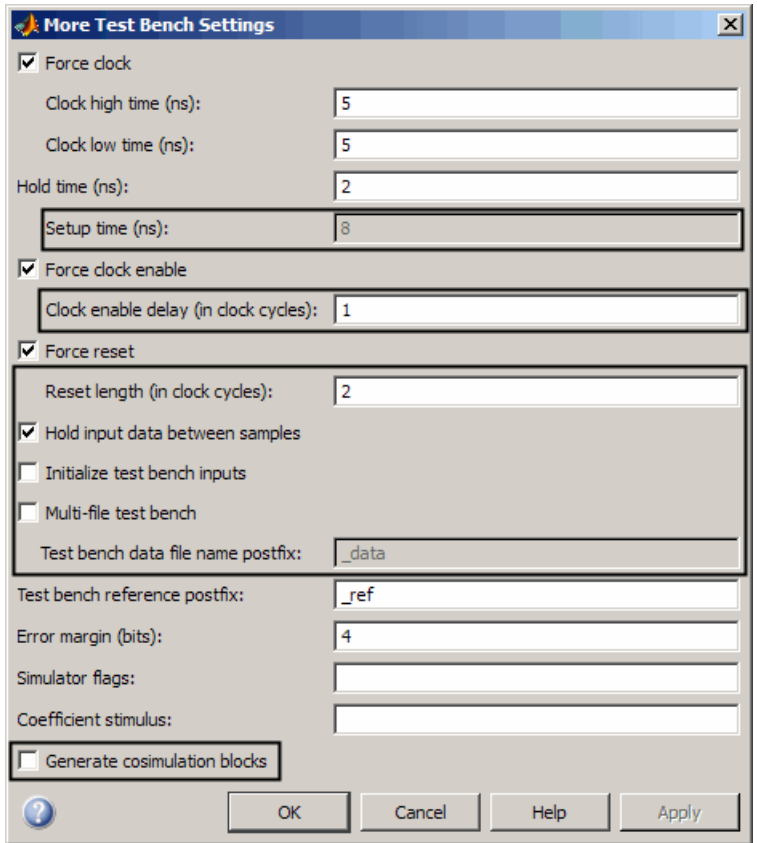

Each new option (except **Setup time (ns)**) has a corresponding command-line property. The following table lists the new options and their corresponding command-line properties, and provides hyperlinks to the relevant documentation.

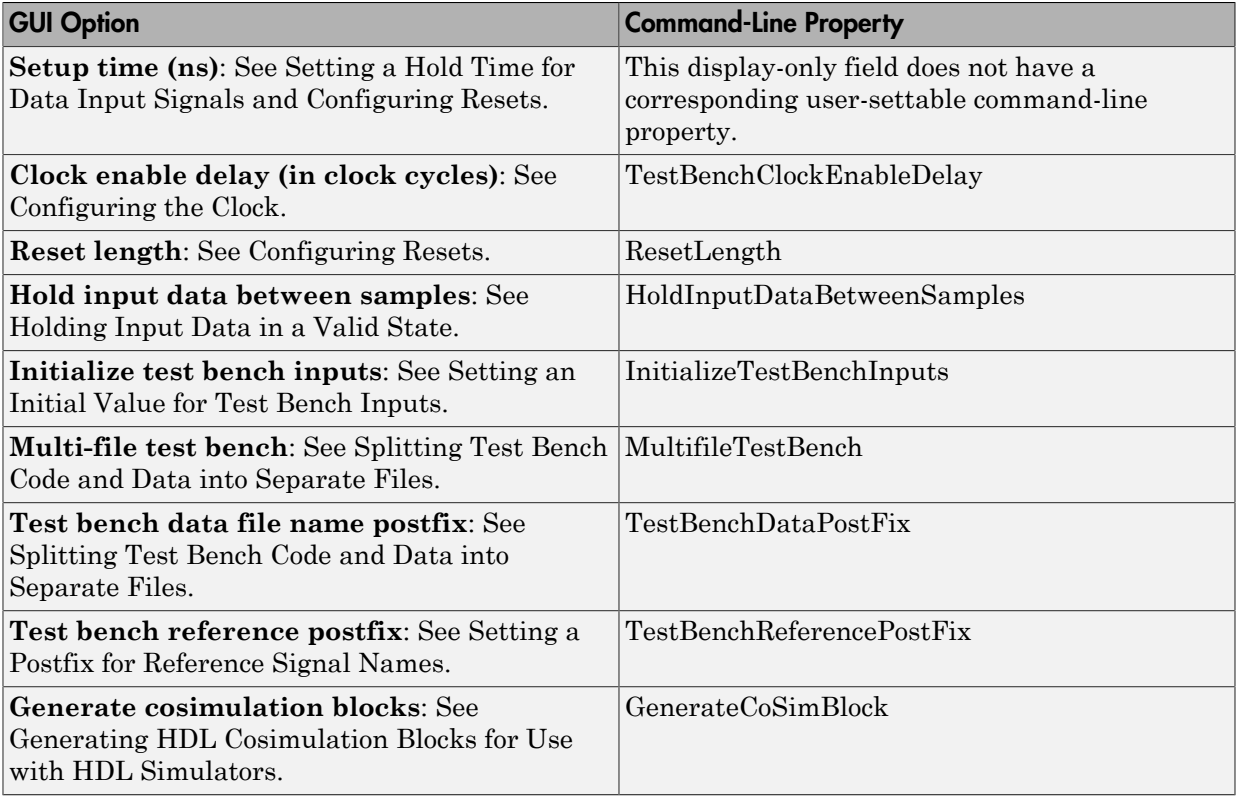

## Distributed Arithmetic Restriction Removed for Symmetrical and Asymmetrical FIR Filters

The DARadix property specifies the number of bits processed simultaneously in a distributed arithmetic architecture. In previous releases, when generating code for symmetrical (dfilt.dfsymfir) or asymmetrical (dfilt.dfasymfir) FIR filters, the DARadix value was required to be less than or equal to 2. Specification of a DARadix value greater than 2 for these filter types caused a warning to be issued during code generation.

In Release 2008b, the coder permits use of DARadix values greater than 2 for these filter types. Other requirements for setting the DARadix property still apply. For details, see the reference page for [DARadix](http://www.mathworks.com/help/releases/R2012a/toolbox/hdlfilter/daradix.html) and [Considerations for Symmetrical and Asymmetrical](http://www.mathworks.com/help/releases/R2012a/toolbox/hdlfilter/bsun7kt-1.html#bsun7ku-17) [Filters.](http://www.mathworks.com/help/releases/R2012a/toolbox/hdlfilter/bsun7kt-1.html#bsun7ku-17)

For general information on distributed arithmetic support, see [Distributed Arithmetic for](http://www.mathworks.com/help/releases/R2012a/toolbox/hdlfilter/bsun7kt-1.html) [FIR Filters.](http://www.mathworks.com/help/releases/R2012a/toolbox/hdlfilter/bsun7kt-1.html)

#### -novopt Flag Added to the Default Simulation Command in Generated Compilation Scripts

For improved operation with the ModelSim<sup>®</sup> (Version 6.2 and later) simulator, the default values of the HDLSimCmd property (and the **Simulation Command** GUI option) now includes the -novopt flag, as follows:

```
'vsim -novopt work.%s\n'
```
The -novopt flag directs the ModelSim simulator not to perform optimizations that remove signals from the simulation view.

#### Compatibility Considerations

If you are using ModelSim 6.0 or an earlier version, you should set the HDLSimCmd property (or the **Simulation Command** GUI option) to omit the -novopt option, as follows:

```
'vsim work.%s\n'
```
## ModelSim .do Test Bench Option Removed

The **Modelsim .do file** test bench generation option, and the corresponding'Modelsim' test bench type argument for the generatetb function, are not supported and have been removed from the current release.

In the current release, generatetb displays an error message and terminates test bench generation if the 'Modelsim' test bench type option is specified.

## Compatibility Considerations

If your scripts use the 'Modelsim' test bench type argument for the generatetb function, you should remove the 'Modelsim' argument. The test bench type will then default to the current setting of the TargetLanguage property ('VHDL' or 'Verilog').

See also [generatetb](http://www.mathworks.com/help/releases/R2012a/toolbox/hdlfilter/generatetb.html).

## R2008a

Version: 2.2

New Features

Compatibility Considerations

#### Code Generation Support for Multirate Farrow Sample Rate Converter **Filters**

The coder now supports HDL code generation for multirate Farrow sample rate converter (mfilt.farrowsrc) filters.

The coder also supports code generation for cascades that include a  $m$ filt.farrowsrc filter, provided that the multi-farrowsrc filter is in the last position of the cascade.

See [Multirate Farrow Sample Rate Converters](http://www.mathworks.com/help/releases/R2012a/toolbox/hdlfilter/bsummqr-1.html) for further information.

#### Multifile Test Bench Generation

You can now direct the coder to generate separate files for test bench code, helper functions, and test bench data using the following command–line properties:

- MultifileTestBench: This property lets you divide the generated test bench into separate files containing helper functions, data, and HDL test bench code. See [MultifileTestBench](http://www.mathworks.com/help/releases/R2012a/toolbox/hdlfilter/multifiletestbench.html) for details.
- TestbenchDataPostfix: This property lets you specify a suffix added to the test bench data file name when generating a multi-file test bench. See [TestBenchDataPostFix](http://www.mathworks.com/help/releases/R2012a/toolbox/hdlfilter/testbenchdatapostfix.html) for details.

## Additional command-line Properties Supported

The following command-line properties are supported in the current release:

- HoldInputDataBetweenSamples: You can apply this property to filters that do not have parallel architectures. In such filters, data can be delivered to the outputs N cycles  $(N \geq 2)$  later than the inputs. The HoldInputDataBetweenSamples property determines how long (in terms of clock cycles) input data values for these signals are held in a valid state. See [HoldInputDataBetweenSamples](http://www.mathworks.com/help/releases/R2012a/toolbox/hdlfilter/holdinputdatabetweensamples.html) for details.
- TestBenchReferencePostFix: This property lets you specify a character vector appended to the names of reference signals generated in test bench code. See [TestBenchReferencePostFix](http://www.mathworks.com/help/releases/R2012a/toolbox/hdlfilter/testbenchreferencepostfix.html) for details.

## <span id="page-77-0"></span>GUI Support for Processor Interface for FIR Filter Coefficients

For direct-form FIR filters, the coder now provides two GUI options that let you generate a processor interface for loading coefficients, and test the interface. These options

correspond to the CoefficientSource and TestbenchCoeffStimulus properties, introduced in the previous release.

The new GUI options are:

• The **Coefficient source** menu on the Generate HDL dialog box (shown in the following figure) lets you select whether coefficients are obtained from the filter object and hard-coded (Internal), or from a generated interface (Processor interface). The corresponding command-line property is CoefficientSource.

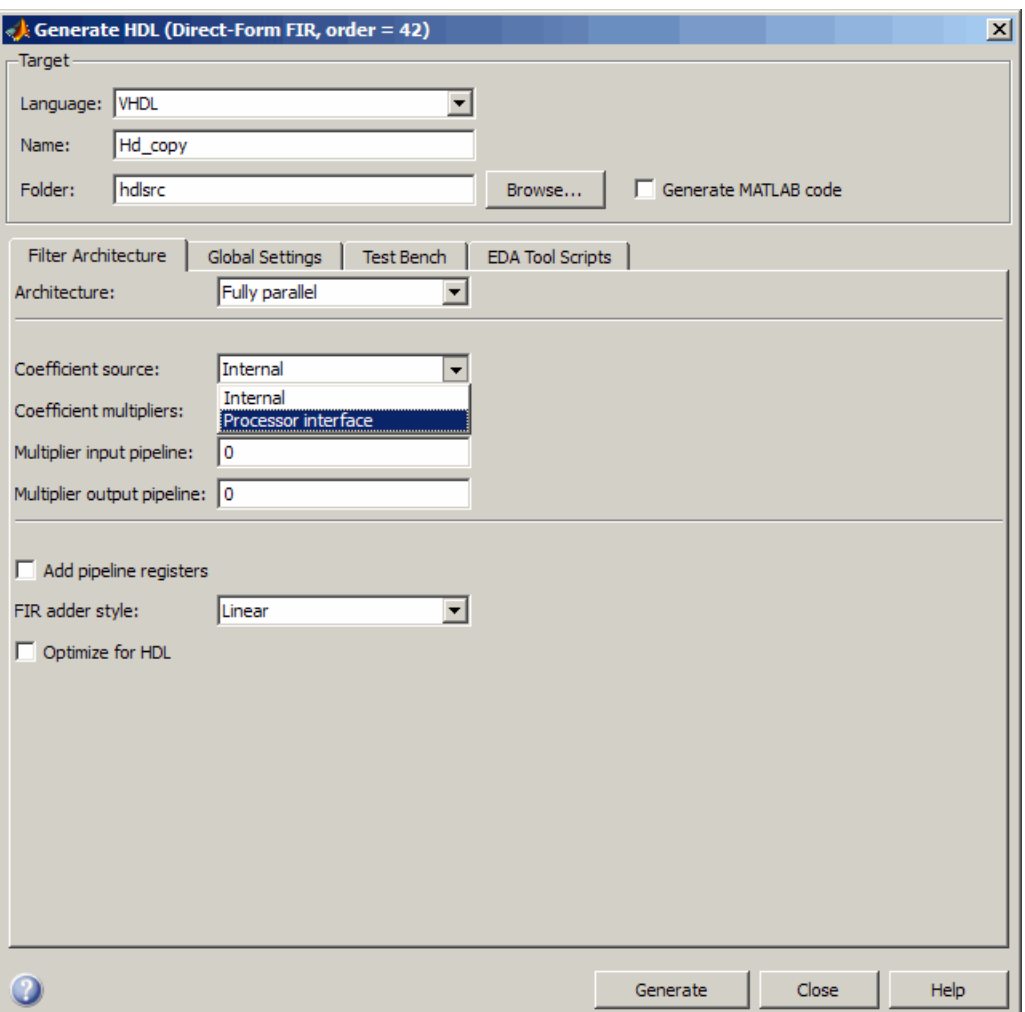

• The **Coefficient stimulus** option on the More Test Bench Settings dialog box lets you specify how the test bench tests the generated processor interface . The corresponding command-line property is TestbenchCoeffStimulus.

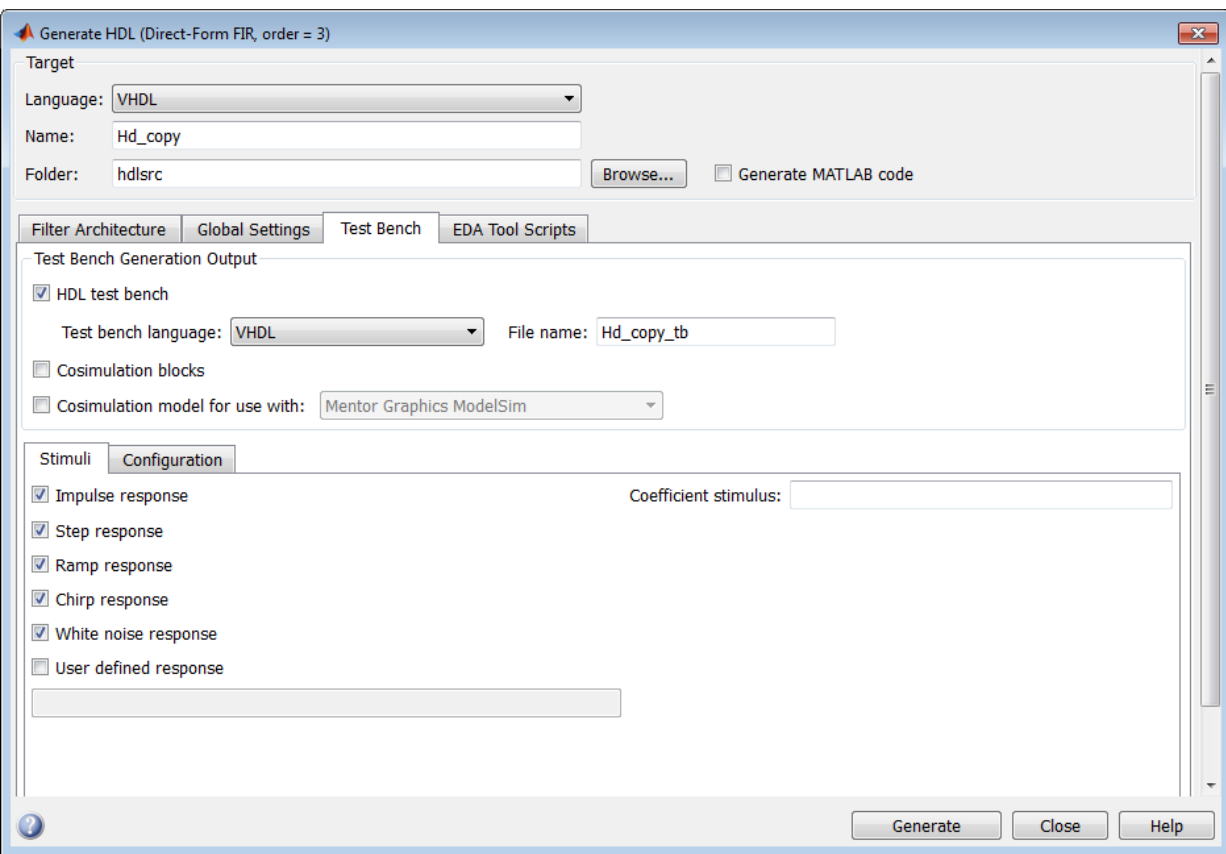

<span id="page-80-0"></span>For detailed information on these options, see [TestbenchCoeffStimulus](http://www.mathworks.com/help/releases/R2012a/toolbox/hdlfilter/testbenchcoeffstimulus.html).

## generatetb Supports Default Specification of Test Bench Type

In previous releases, the generatetb function required an explicit argument specifying the test bench type.

In the current release, you can optionally omit the test bench type argument. In this case, the test bench type defaults to the current setting of the TargetLanguage property ('VHDL' or 'Verilog'). The TargetLanguage property is set by the most recent execution of the generatehdl command.

In the following example, TargetLanguage is set to 'Verilog' by the generatehdl command. Then, generatetb generates a Verilog test bench, by default.

>> generatehdl(my\_filter,'TargetLanguage','Verilog') ### Starting Verilog code generation process for filter: my\_filter ### Starting Verilog code generation process for filter: my\_filter ### Generating: H:\hdlsrc\my\_filter.v ### Starting generation of my\_filter Verilog module ### Starting generation of my\_filter Verilog module body ### HDL latency is 2 samples ### Successful completion of Verilog code generation process for filter: my\_filter >> generatetb(my\_filter, 'TestBenchName', 'MyFilterTB\_V') ### Starting generation of VERILOG Test Bench ### Generating input stimulus ### Done generating input stimulus; length 3312 samples. ### Generating Test bench: H:\hdlsrc\MyFilterTB\_V.v ### Please wait ....... ### Done generating VERILOG Test Bench

See also [generatetb](http://www.mathworks.com/help/releases/R2012a/toolbox/hdlfilter/generatetb.html).

#### Functions and Properties Being Removed

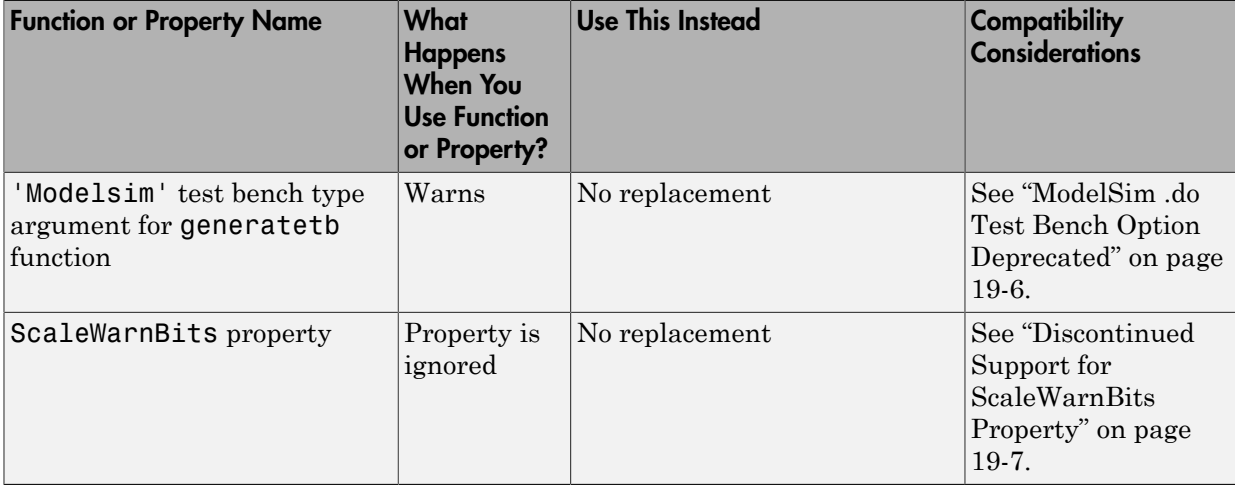

## <span id="page-81-0"></span>ModelSim .do Test Bench Option Deprecated

The **Modelsim .do file** test bench generation option, and the corresponding'Modelsim' test bench type argument for the generatetb function, are deprecated in the current release and will not be supported in future releases.

In the current release, the coder displays a warning during test bench generation if this option is specified.

## Compatibility Considerations

If your scripts use the 'Modelsim' test bench type argument for the generatetb function, you should remove the 'Modelsim' argument. The test bench type will then take a default value as described in ["generatetb Supports Default Specification of Test](#page-80-0) [Bench Type" on page 19-5](#page-80-0).

<span id="page-82-0"></span>See also [generatetb](http://www.mathworks.com/help/releases/R2012a/toolbox/hdlfilter/generatetb.html).

#### Discontinued Support for ScaleWarnBits Property

Filter Design HDL Coder does not support the ScaleWarnBits property. The corresponding GUI option, **Minimum overlap of scale values (bits)** , has been removed from the **Advanced** pane of the More HDL Settings dialog box.

## Compatibility Considerations

If you have files that contain commands that reference the ScaleWarnBits property, such references are ignored. Remove references to ScaleWarnBits from your code.

## Summary of GUI Enhancements and Revisions

This section summarizes revisions and enhancements that have been made to the Filter Design HDL Coder GUI.

#### Generate HDL Dialog Box

The Generate HDL dialog box now includes the **Coefficient source** menu. See ["GUI](#page-77-0) [Support for Processor Interface for FIR Filter Coefficients" on page 19-2](#page-77-0).

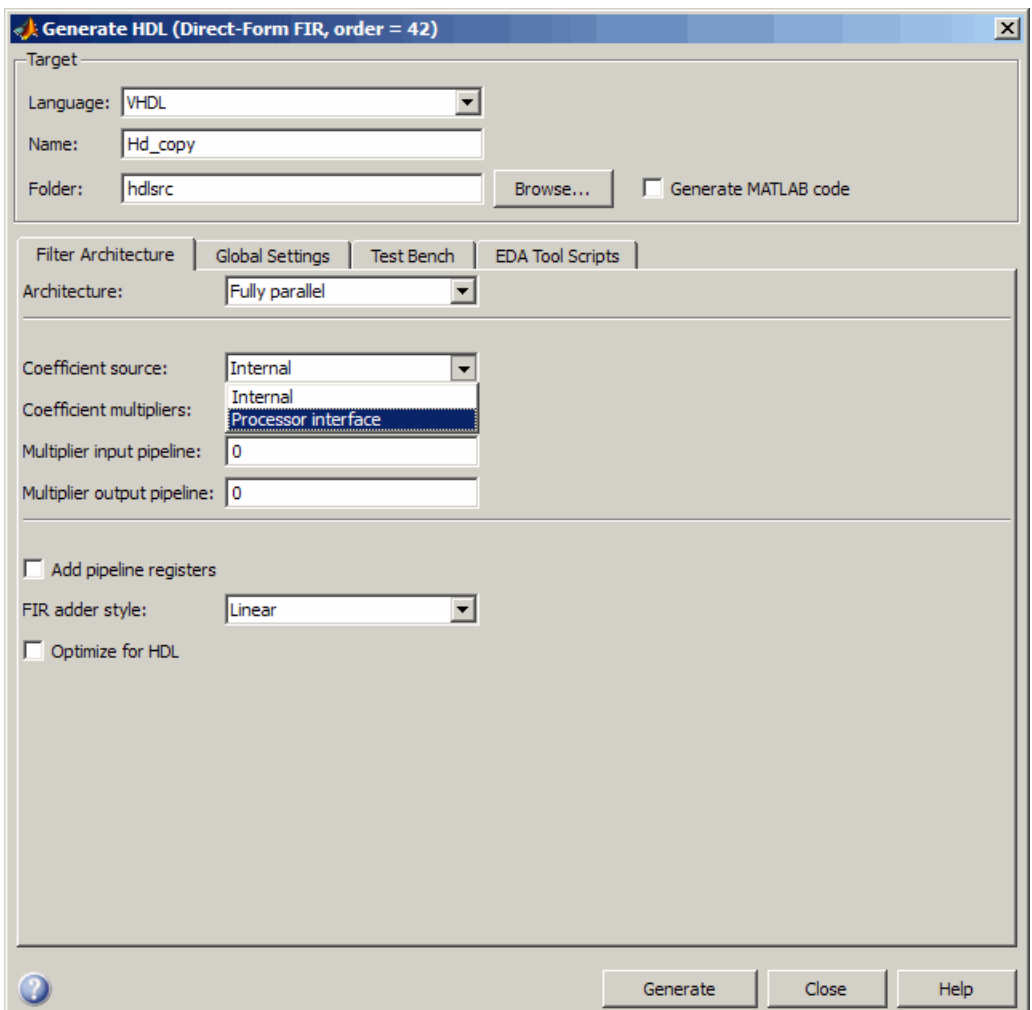

#### More Test Bench Settings Dialog Box

The More Test Bench Settings dialog box now includes the **Coefficient stimulus** option. See ["GUI Support for Processor Interface for FIR Filter Coefficients" on page 19-2](#page-77-0).

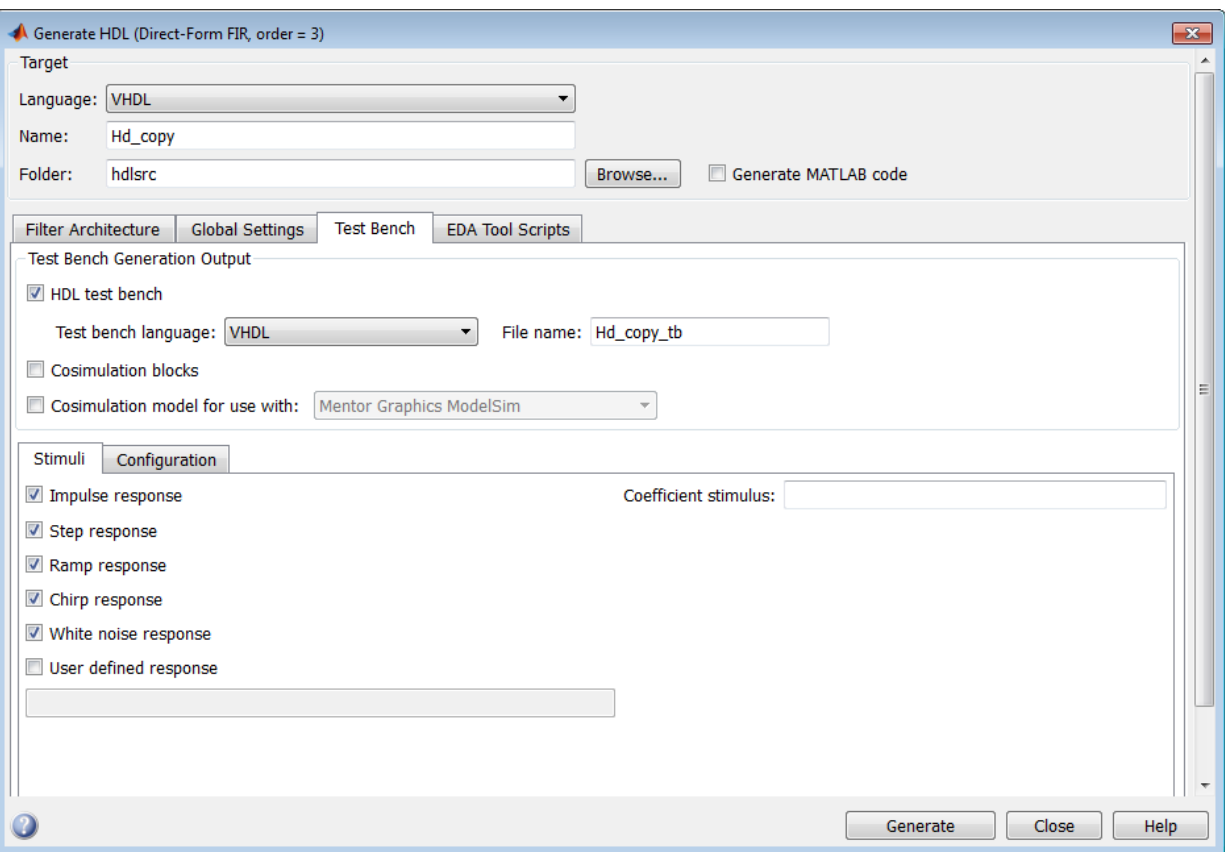

#### More HDL Settings Dialog Box

The **Minimum overlap of scale values (bits)** option has been removed from the **Advanced** pane of the More HDL Settings dialog box. (See ["Discontinued Support for](#page-82-0) [ScaleWarnBits Property" on page 19-7](#page-82-0).) The following figure shows the default settings for the **Advanced** pane.

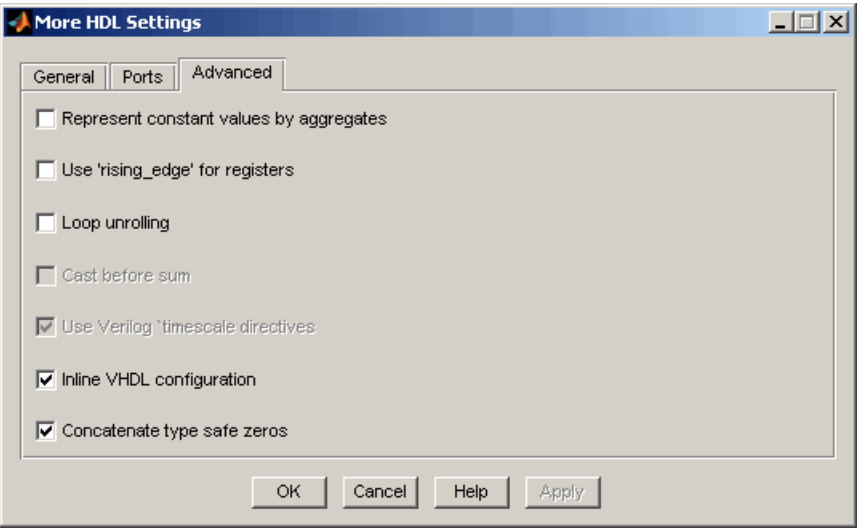